# INTEGRAÇÃO COM O PORTAL E-LAYOUTS DOS ARQUIVOS PARA CONTAS – PCM

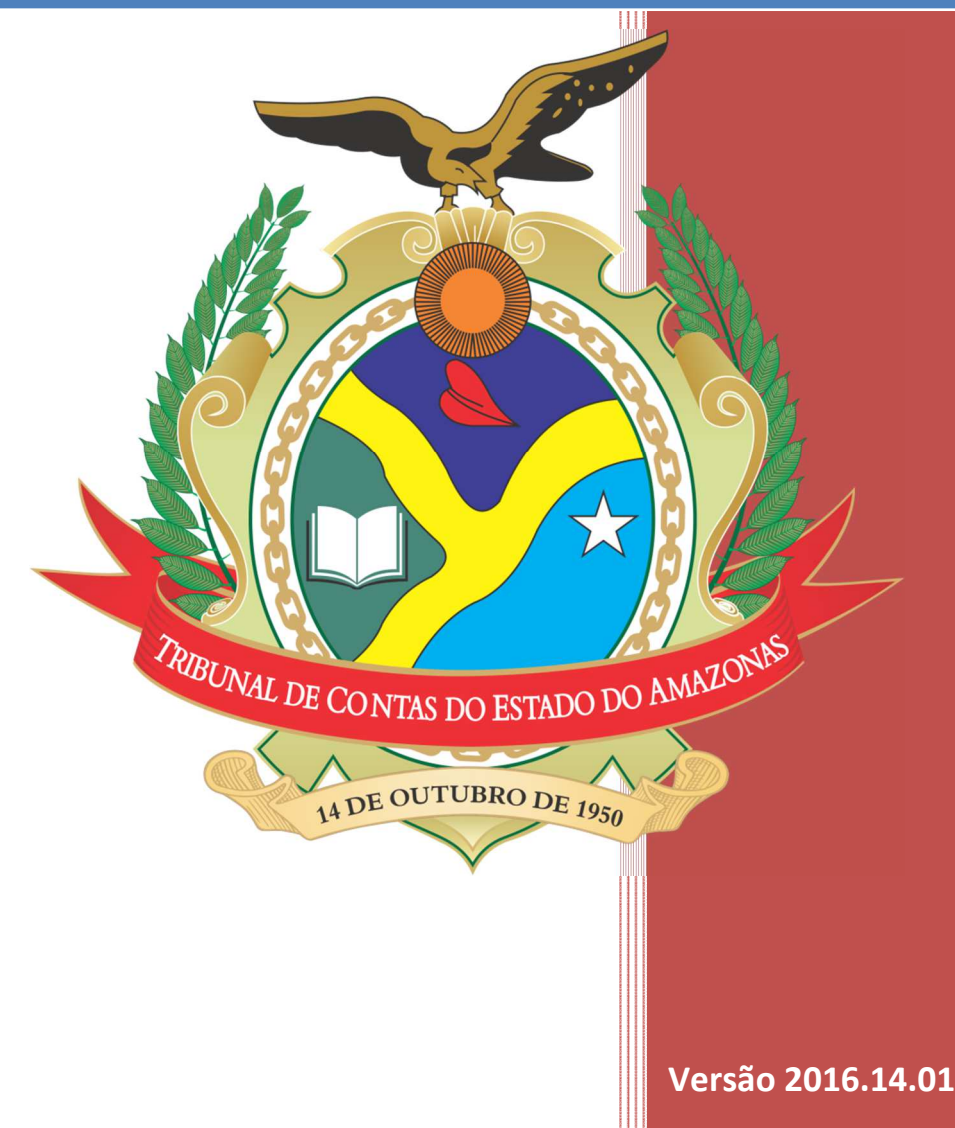

**Diretoria de Tecnologia da Informação - DITIN Divisão de Sistemas de Informação - DISIN** 

# 1 SUMÁRIO

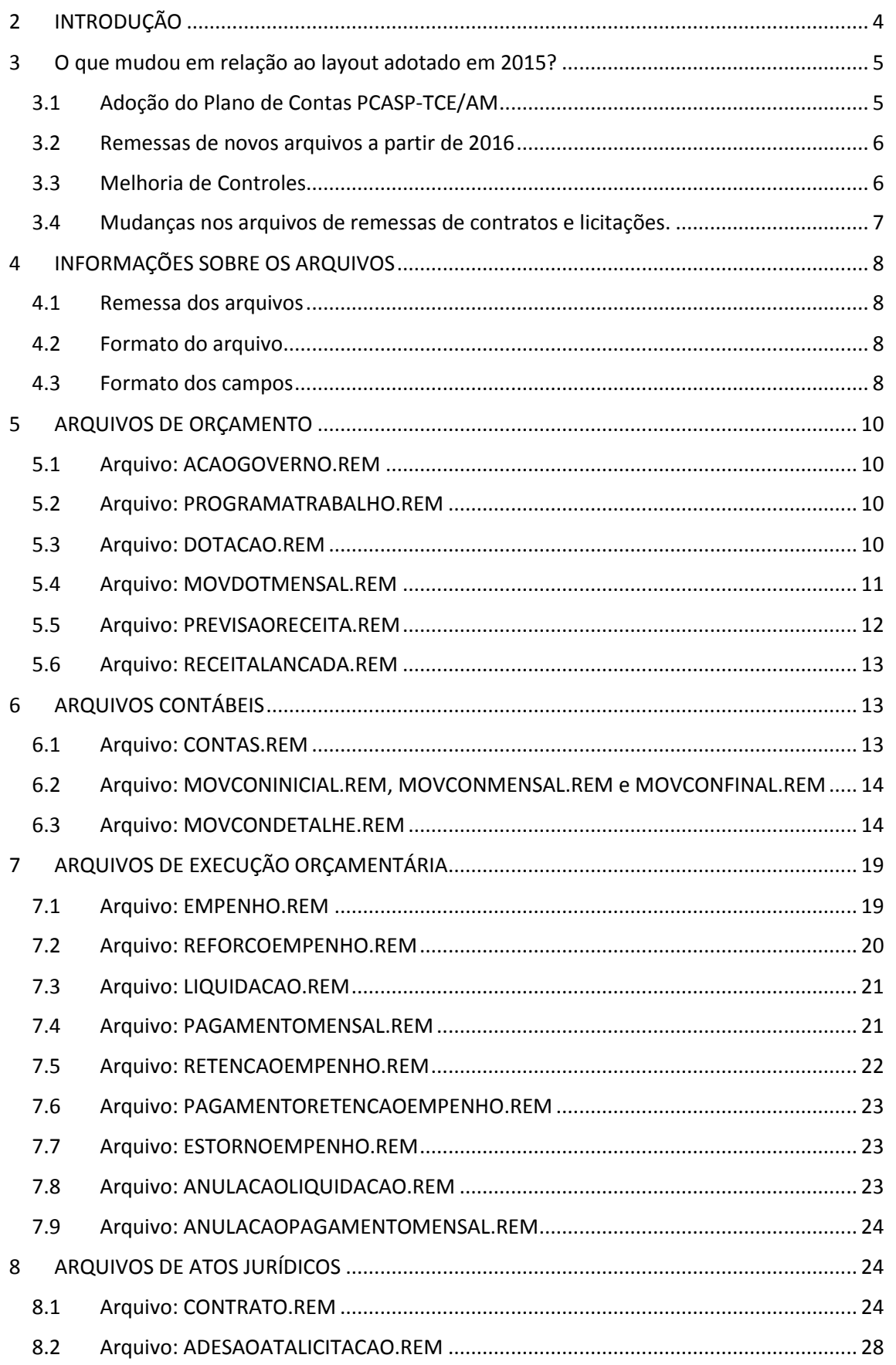

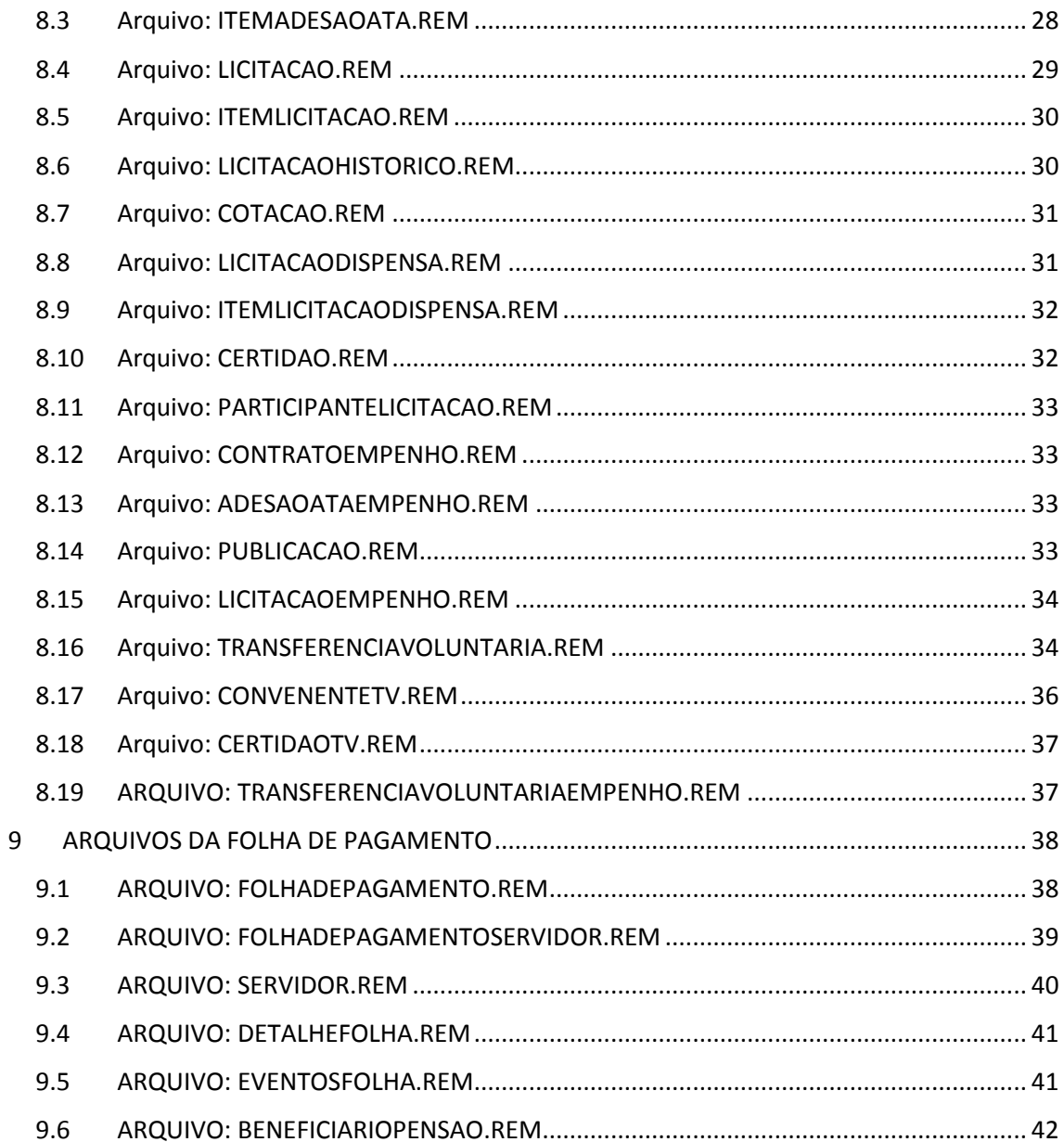

# **2 INTRODUÇÃO**

O portal e-Contas é uma nova interface, em ambiente Web, de interação do TCE com os Jurisdicionados. Visa proporcionar mais agilidade e confiabilidade dos dados, por meio da integração deste Portal com ferramentas de gestão dos órgãos e outras ferramentas do TCE/AM.

A partir de 2014, **todos os Jurisdicionados** das esferas estadual e municipal (capital e interior) passaram a enviar as PCMs (Prestação de Contas Mensais) utilizando o Portal e-Contas.

Este documento trata exclusivamente das informações e formatos (layouts) a serem obedecidos para correta integração entre os sistemas informatizados de gestão dos Jurisdicionados e o Portal E-Contas.

# **3 O QUE MUDOU EM RELAÇÃO AO LAYOUT ADOTADO EM 2015?**

Esta é a versão 2016 do Layout de remessa da PCM (Prestação de Contas Mensais) por meio do Portal e-Contas. As principais alterações em relação ao último layout foram divididas em quatro itens e descritas a seguir:

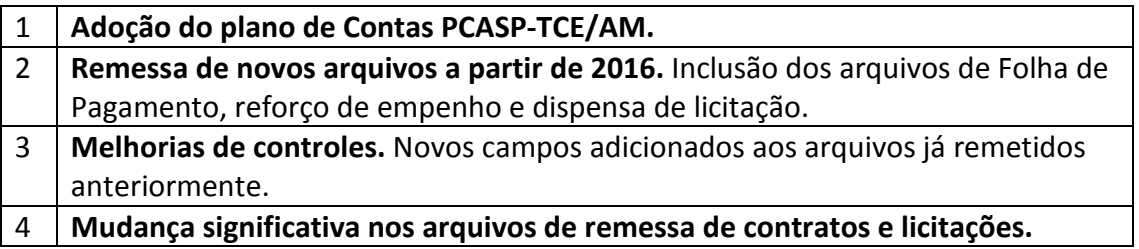

#### **3.1 ADOÇÃO DO PLANO DE CONTAS PCASP-TCE/AM**

A partir de 2016 será adotado o Plano de Contas PCASP-TCE/AM disponível no Portal de Suporte ao Jurisdicionado do TCE/AM.

- 3.1.1 O Plano de Contas utilizado no e-Contas (PCASP TCE-AM) corresponde, basicamente, ao PCASP Estendido (Anexo III da IPC 00), versão 2016, proposto pela Secretaria do Tesouro Nacional aos entes da federação, com alguns ajustes efetuados por analistas técnicos de controle externo do Tribunal.
- 3.1.2 O **PCASP TCE-AM** estabelece a informação exigida para fins de controle externo. O jurisdicionado não está obrigado a usar este plano em sua escrituração contábil, podendo ser feita uma compatibilização ou equivalência entre o plano do ente e o plano do TCE-AM (de-para).
- 3.1.3 O **PCASP TCE-AM**, pelos seus fundamentos PCASP Federação e PCASP Estendido – **aplica-se a todas as entidades jurisdicionadas do TCE-AM**. O uso das contas fica condicionado à previsão legal para o evento ou transação e à sua adequabilidade.
- 3.1.4 O arquivo **CONTAS.REM foi descontinuado a partir de 2016**. Os códigos das contas nos arquivos de movimentação deverão ser enviados conforme padrão estabelecido no PCASP TCE-AM. O CONTAS.REM deverá ser remetido somente no caso de movimentações de competências de exercícios anteriores a 2016.
- 3.1.5 O arquivo **MOVCONDETALHE.REM** deverá ser encaminhado com informações de detalhes analíticos em determinados níveis de contas especificados no Plano de Contas PCASP TCE-AM, adotado a partir de 2016.

## **3.2 REMESSAS DE NOVOS ARQUIVOS A PARTIR DE 2016**

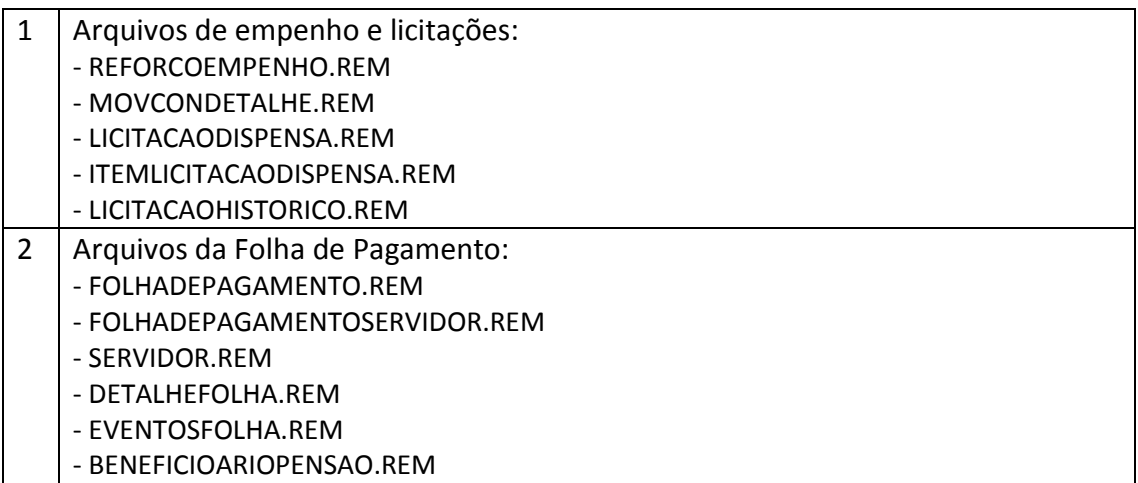

# **3.3 MELHORIA DE CONTROLES**

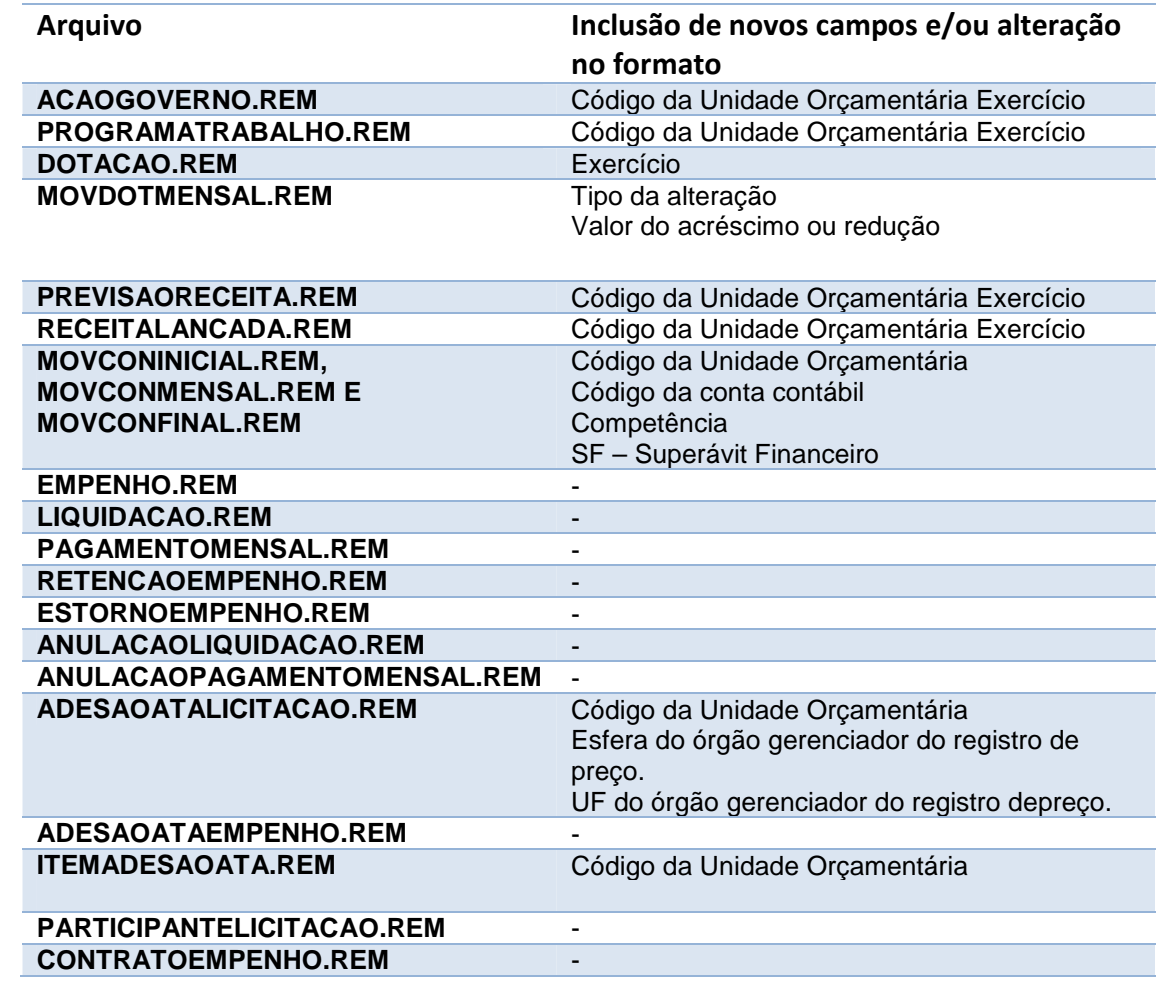

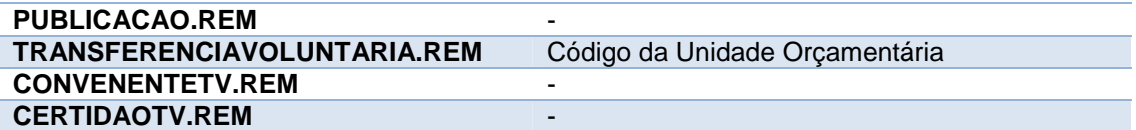

#### **3.4 MUDANÇAS NOS ARQUIVOS DE REMESSAS DE CONTRATOS E LICITAÇÕES.**

A partir de 2016, todos os contratos e licitações de obras também deverão ser remetidos por meio do Portal e-Contas. Os arquivos a seguir devem ser analisados pela área de TI e gerados nos novos formatos indicados:

**CONTRATO.REM** 

**LICITACAO.REM** 

**ITEMLICITACAO.REM** 

**LICITACAOHISTORICO.REM (Novo!)** 

**COTACAO.REM** 

**LICITACAODISPENSA.REM (Novo!)** 

**ITEMLICITACAODISPENSA.REM (Novo!)** 

**CERTIDAO.REM** 

**LICITACAOEMPENHO.REM** 

# **4 INFORMAÇÕES SOBRE OS ARQUIVOS**

#### **4.1 REMESSA DOS ARQUIVOS**

- 4.1.1 Todos os arquivos deverão ser remetidos por meio do Portal e-Contas. Todas as orientações de remessa de dados estão contidas no Manual de Remessa do Portal e-Contas, disponível no portal do TCE/AM, na área de Suporte ao Jurisdicionado.
- 4.1.2 Os arquivos devem sempre ser remetidos no Layout vigente no momento do envio, independente da competência (Mês e Exercício) a que se referir e ao layout disponível no período de execução da competência.

#### **4.2 FORMATO DO ARQUIVO**

O arquivo deve ter o formato texto (TextEncoding = UTF-8), devendo ser gerado com o **nome contido nesse manual**.

Os arquivos podem possuir várias linhas, sendo que cada linha deve possuir **apenas** um registro. Deve-se utilizar o Caractere de Fim de Linha **Chr(13) + Chr(10)** para separar um registro do outro.

#### **4.3 FORMATO DOS CAMPOS**

Convém observar que a formatação dos dados deverá seguir fielmente as seguintes orientações:

- **Dados numéricos para valores/Decimal:** Deverão ser preenchidos, da direita para esquerda, com zeros à esquerda quando for o caso, em caracteres ASCII, observando que o separador decimal (vírgula) é um caractere. Exemplo: Valor numérico com 16 posições significa 13 dígitos para inteiro, 1 dígito para o separador decimal (vírgula) e 2 dígitos para decimal (ex.: 0000002547625,21).
- **Dados numéricos para inteiros:** Deverão ser preenchidos da direita para esquerda, com zeros à esquerda quando for o caso, em caracteres ASCII, não havendo ponto decimal. Exemplo: Valor numérico com 4 posições significa 4 posições para inteiro (2012)
- **Dados Numéricos para datas:** Deverão ser preenchidos exclusivamente com números, em caracteres ASCII, sendo da esquerda para direita, 4 dígitos para o ano, 2 dígitos para o mês e 2 dígitos para o dia (AAAAMMDD). Exemplo: 20110112 refere-se a 12 de janeiro de 2011.
- **Dados tipo caractere:** Deverão ser informados exclusivamente números e letras, em caracteres ASCII, da esquerda para a direita, com espaços em branco à direita quando for o caso. *Nunca devem ser informados os caracteres de apóstrofes, aspas simples ou aspas duplas.*

**Itens obrigatórios**: Os itens que possuírem (**\***) asterisco ao lado da descrição são de preenchimento obrigatório.

#### **ALERTA**

O RESPONSÁVEL PELA PRESTAÇÃO DE INFORMAÇÕES SE SUJEITA ÀS RESPONSABILIDADES CIVIS, PENAIS E ADMINISTRATIVAS PELA INEXATIDÃO, SUPRESSÃO OU FALSIDADE DAS DECLARAÇÕES PRESTADAS. AS INFORMAÇÕES ESTARÃO SUJEITAS À INSPEÇÃO E AUDITORIA PELO TRIBUNAL E SERÃO DISPONIBILIZADAS AOS CIDADÃOS.

# **5 ARQUIVOS DE ORÇAMENTO**

#### **5.1 ARQUIVO: ACAOGOVERNO.REM**

**Chave**: Código da unidade orçamentária / Número do projeto e atividade / Exercício

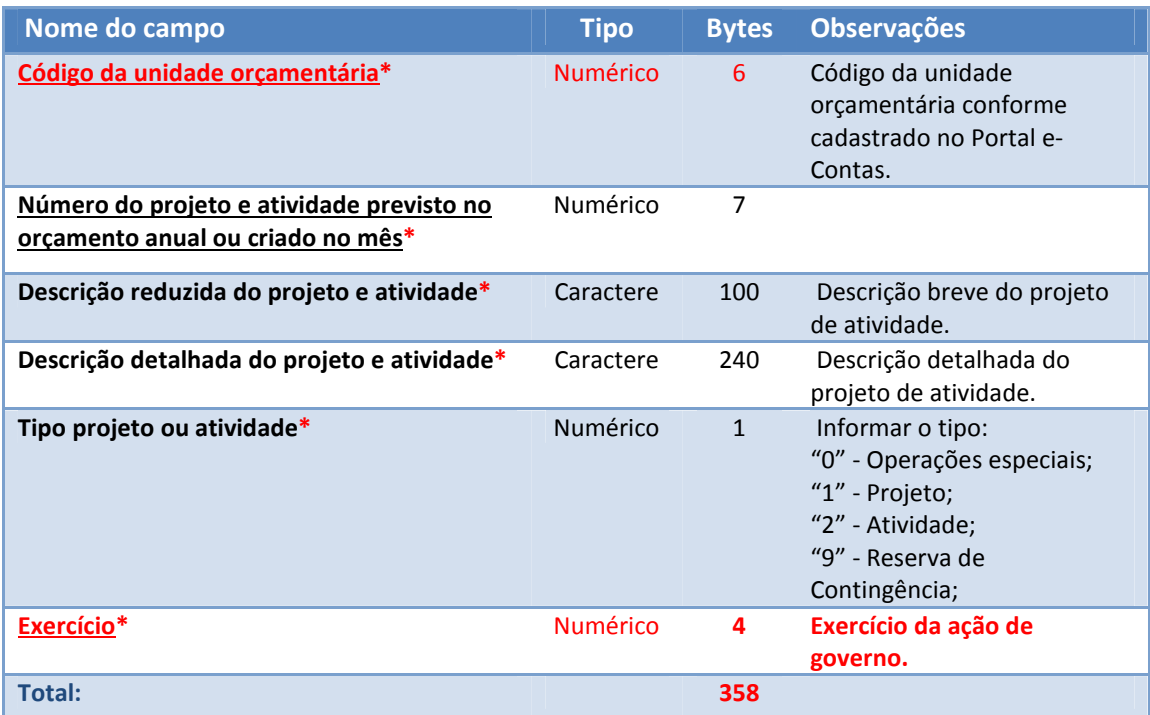

#### **5.2 ARQUIVO: PROGRAMATRABALHO.REM**

**Chave**: Código da Unidade Orçamentário / Código do Programa de Governo / Exercício

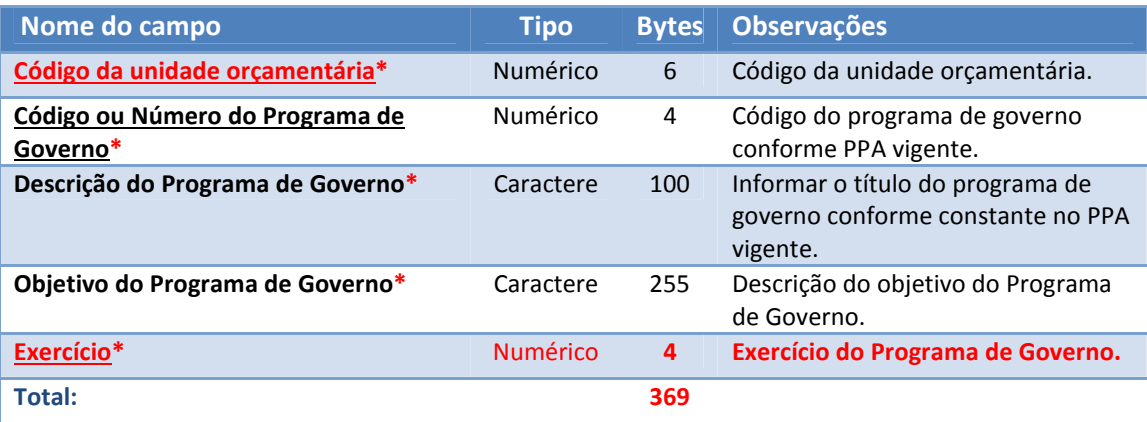

#### **5.3 ARQUIVO: DOTACAO.REM**

Detalhamento das dotações orçamentárias previstas para o exercício e aprovadas no orçamento anual.

**Chave**: Código da unidade orçamentária / Código da categoria econômica / Código do grupo da natureza / Código da modalidade da aplicação / Código do elemento / Código da fonte de

#### recursos / Código da função / Código da sub função / Número do Projeto / Número do Programa / Exercício

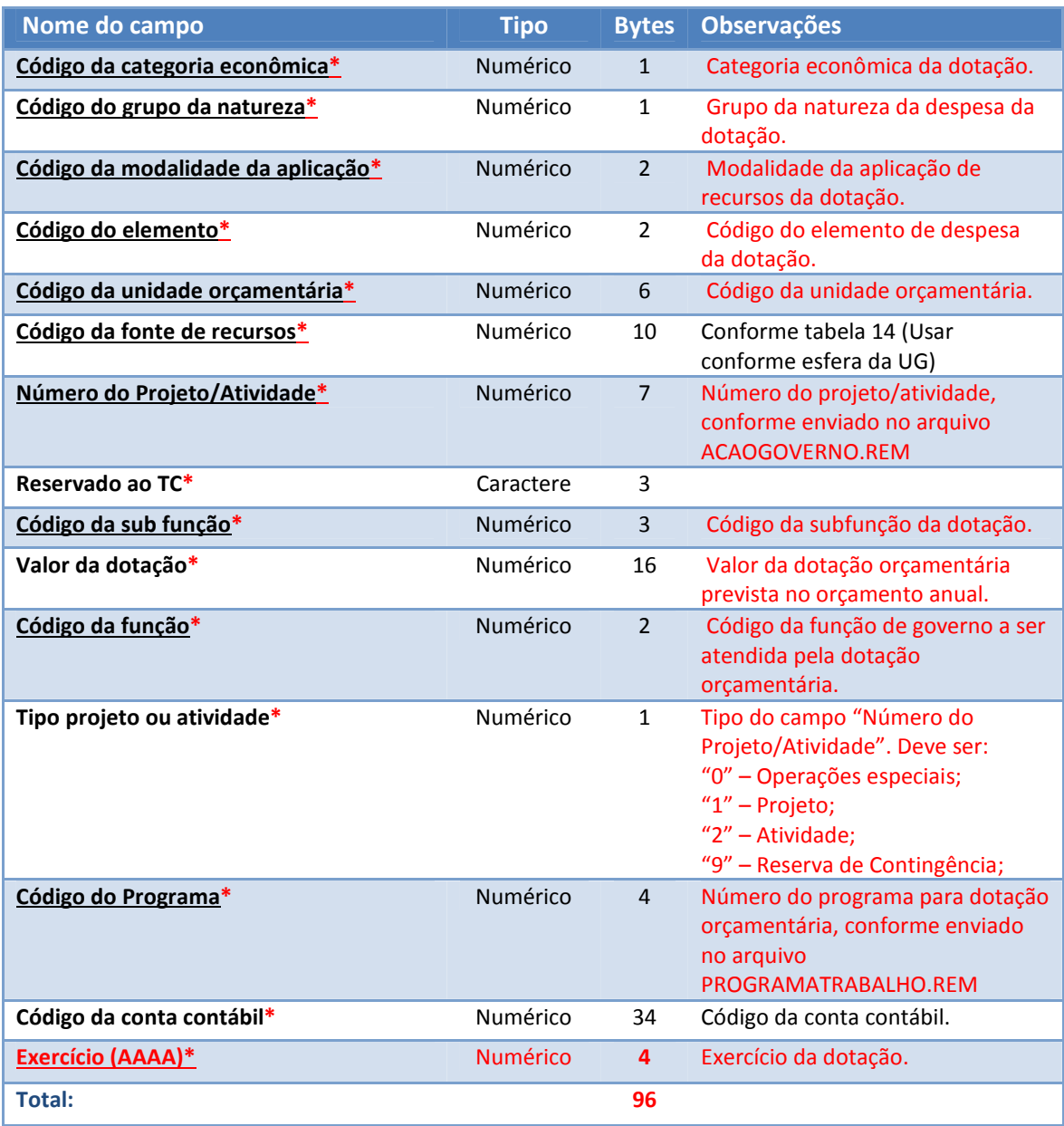

#### **5.4 ARQUIVO: MOVDOTMENSAL.REM**

Detalhamento das alterações orçamentárias.

**Chave**: Código da unidade orçamentária / Código da categoria econômica / Código do grupo da natureza / Código da modalidade da aplicação / Código do elemento / Código da fonte de recursos / Código da função / Código da sub função / Número do Projeto / Código do Programa / Data da vigência da atualização / Tipo da alteração / Código da Conta Contábil

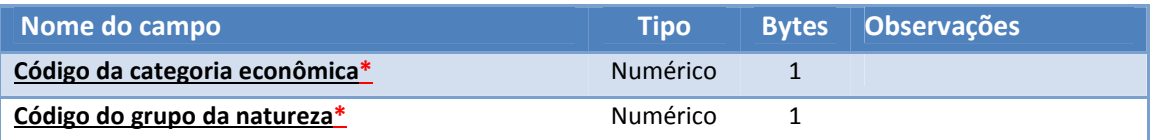

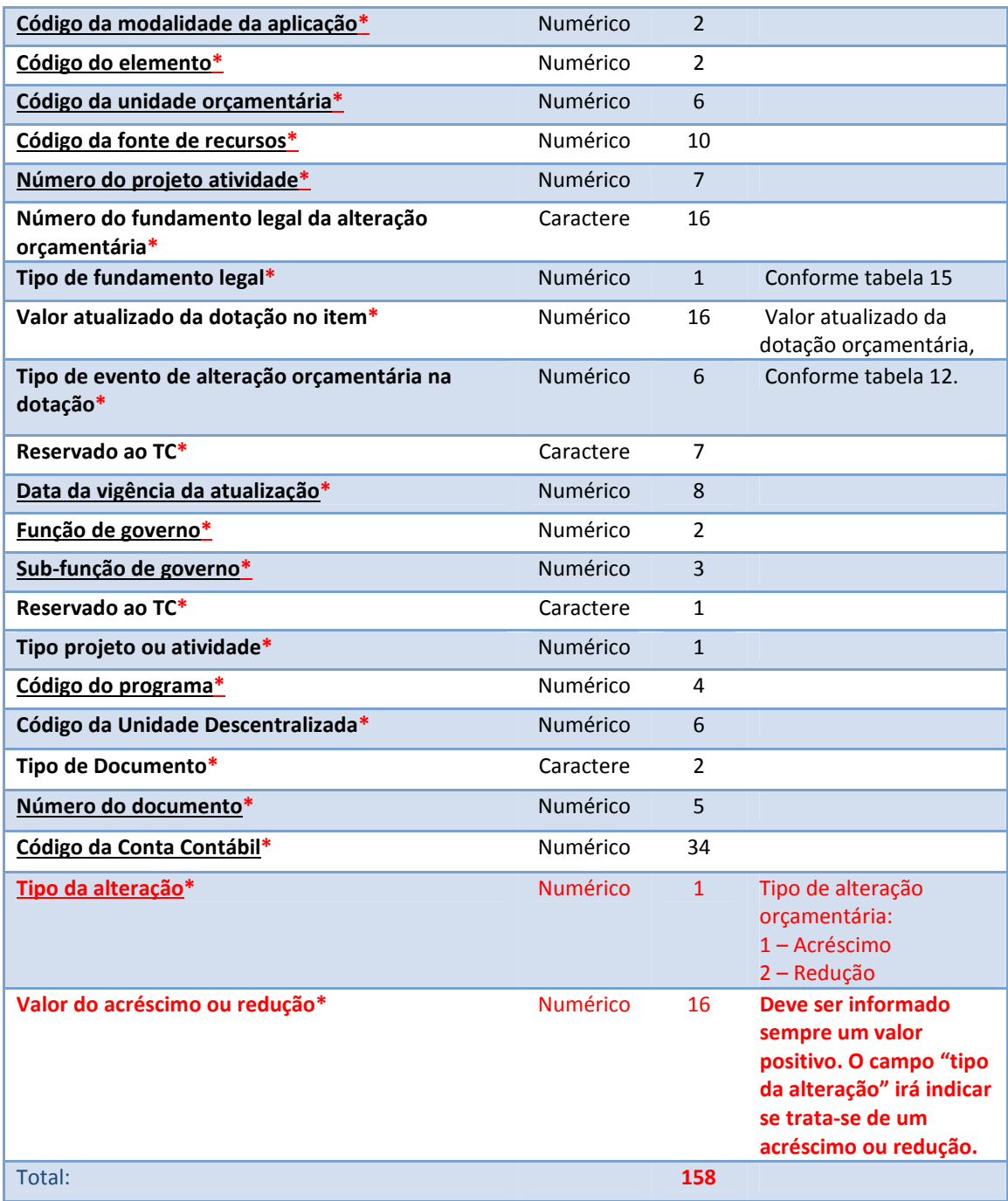

## **5.5 ARQUIVO: PREVISAORECEITA.REM**

Detalhamento da previsão de receita no exercício.

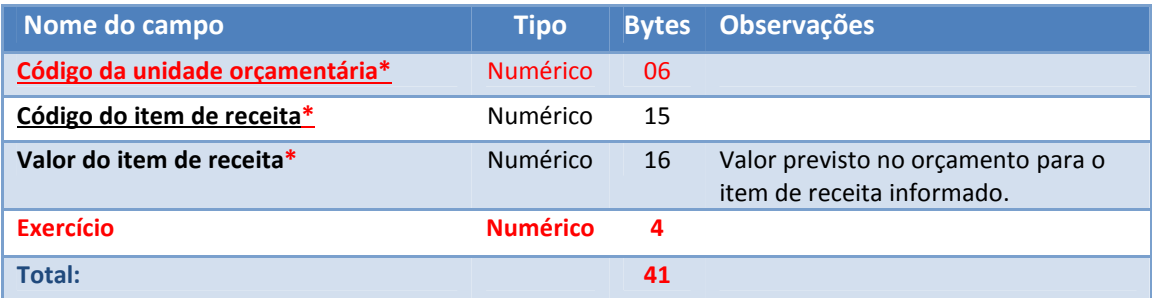

#### **5.6 ARQUIVO: RECEITALANCADA.REM**

Detalhamento da receita arrecadada no mês.

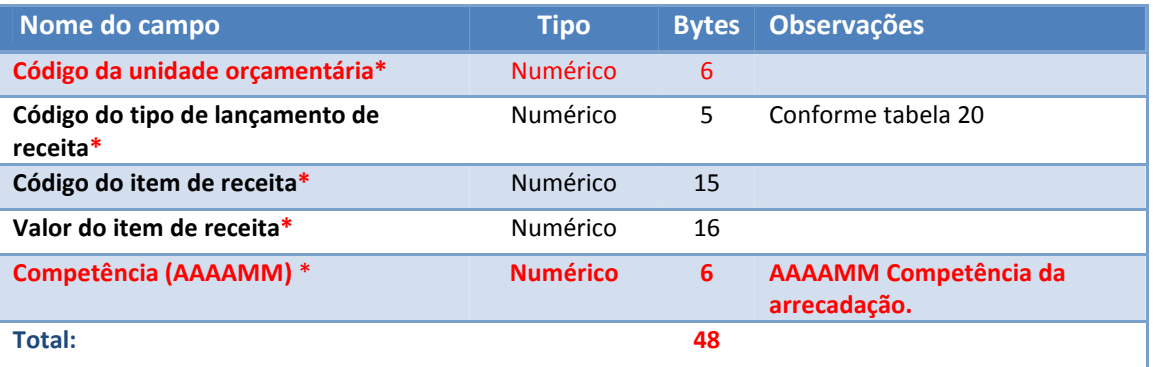

# **6 ARQUIVOS CONTÁBEIS**

IMPORTANTE: Em razão da adoção do Plano de Contas PCASP TCE/AM, o arquivo **CONTAS.REM será descontinuado a partir do exercício de 2016**.

#### **6.1 ARQUIVO: CONTAS.REM**

O arquivo CONTAS.REM deve ser remetido somente com as movimentações de competências de exercícios anteriores a 2016. A partir de 2016 será considerado o Plano de Contas PCASP TCE/AM.

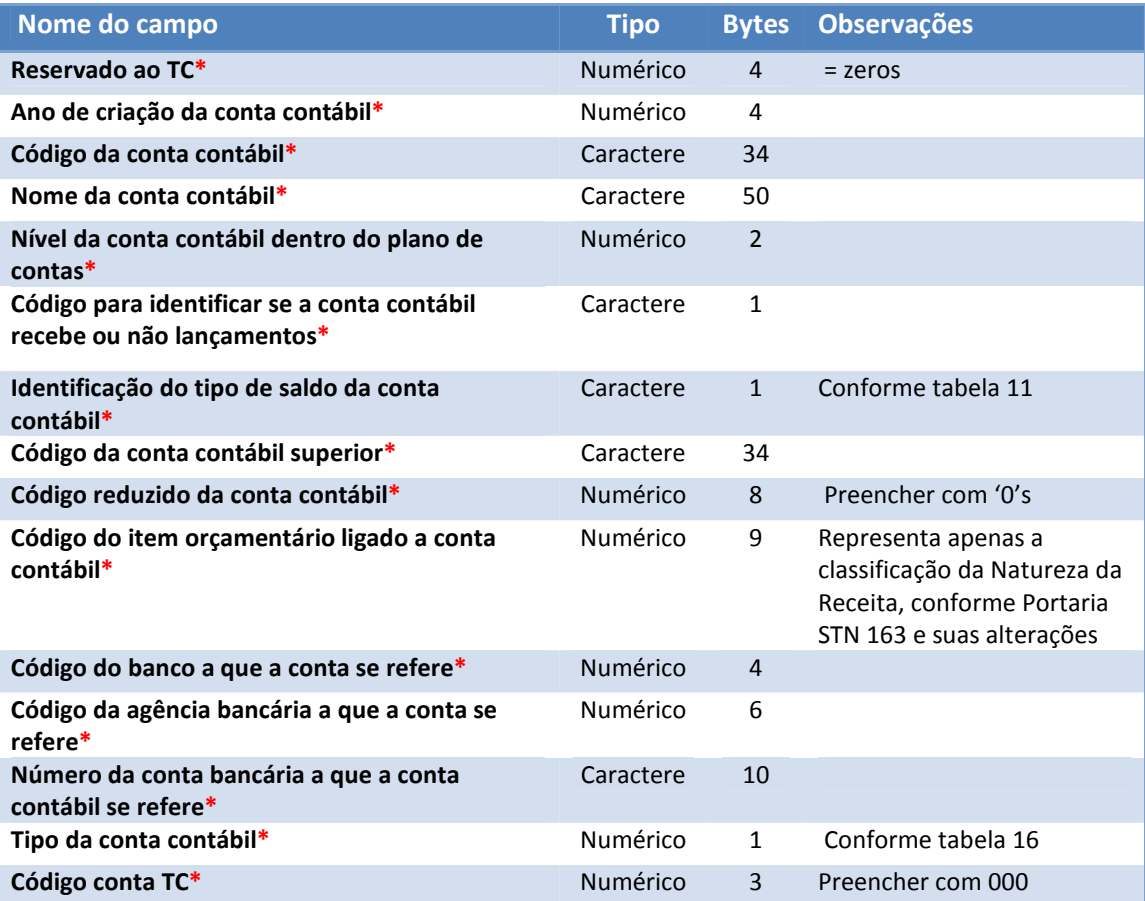

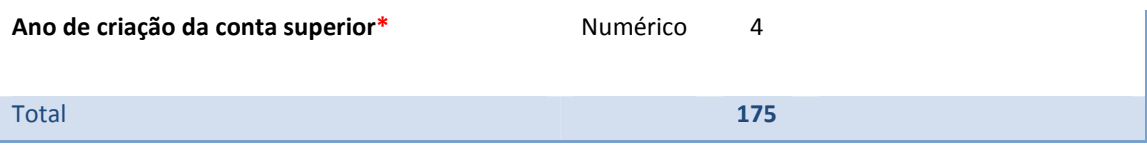

# **6.2 ARQUIVO: MOVCONINICIAL.REM, MOVCONMENSAL.REM E MOVCONFINAL.REM**

Movimento contábil mensal. O primeiro movimento mensal (MOVCONINICIAL.REM) a ser remetido ao Tribunal, a cada exercício, deverá constar registros de abertura de exercício (tipo 1). Todos os movimentos mensais (MOVCONMENSAL.REM) referentes a cada competência deverão ser remetidos com o tipo de movimento mensal (tipo 2). O último movimento mensal (MOVCONFINAL.REM) a ser remetido ao Tribunal, a cada término do exercício, deverá constar registros de encerramento de exercício (tipo 3).

**Chave**: Código da Unidade Orçamentária / Código da Conta Contábil / Código da Competência.

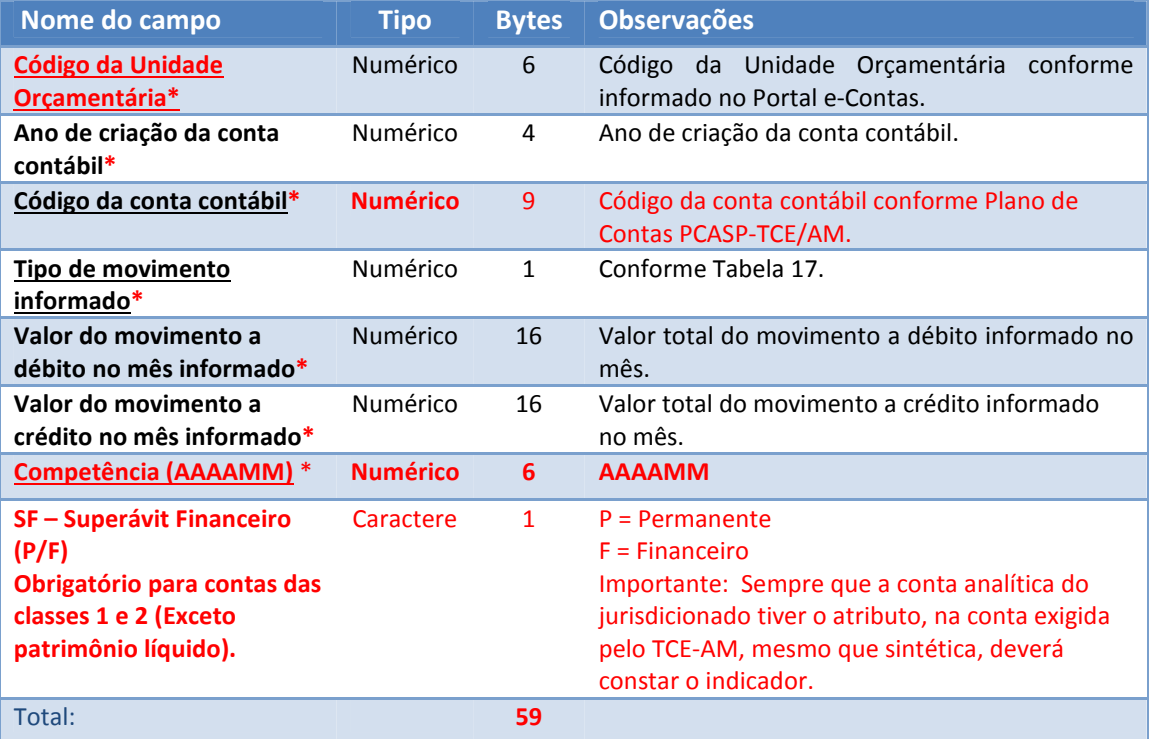

#### **6.3 ARQUIVO: MOVCONDETALHE.REM**

Este arquivo deve conter o detalhamento do conta corrente obrigatório conforme Plano de Contas PCASP-TCE/AM. Um total de 732 contas possuem informações de conta corrente. Para a correta informação do MOVCONDETALHE.REM as colunas ATRIBUTO OBRIGATÓRIO (conta corrente) e TIPO DE REGISTRO (MOVCONDETALHE.REM) no PCASP-TCE/AM devem ser consideradas.

Na tabela do layout foi incluída a coluna "TIPOS DE REGISTROS OBRIGATÓRIOS", criada somente para sinalizar quais campos devem ser preenchidos conforme o tipo de registro. A informação "Todos" significa que para todos os tipos de registro é obrigatório informar o campo indicado.

IMPORTANTE: Este arquivo não precisa ser enviado em remessas de competências de exercícios anteriores a 2016

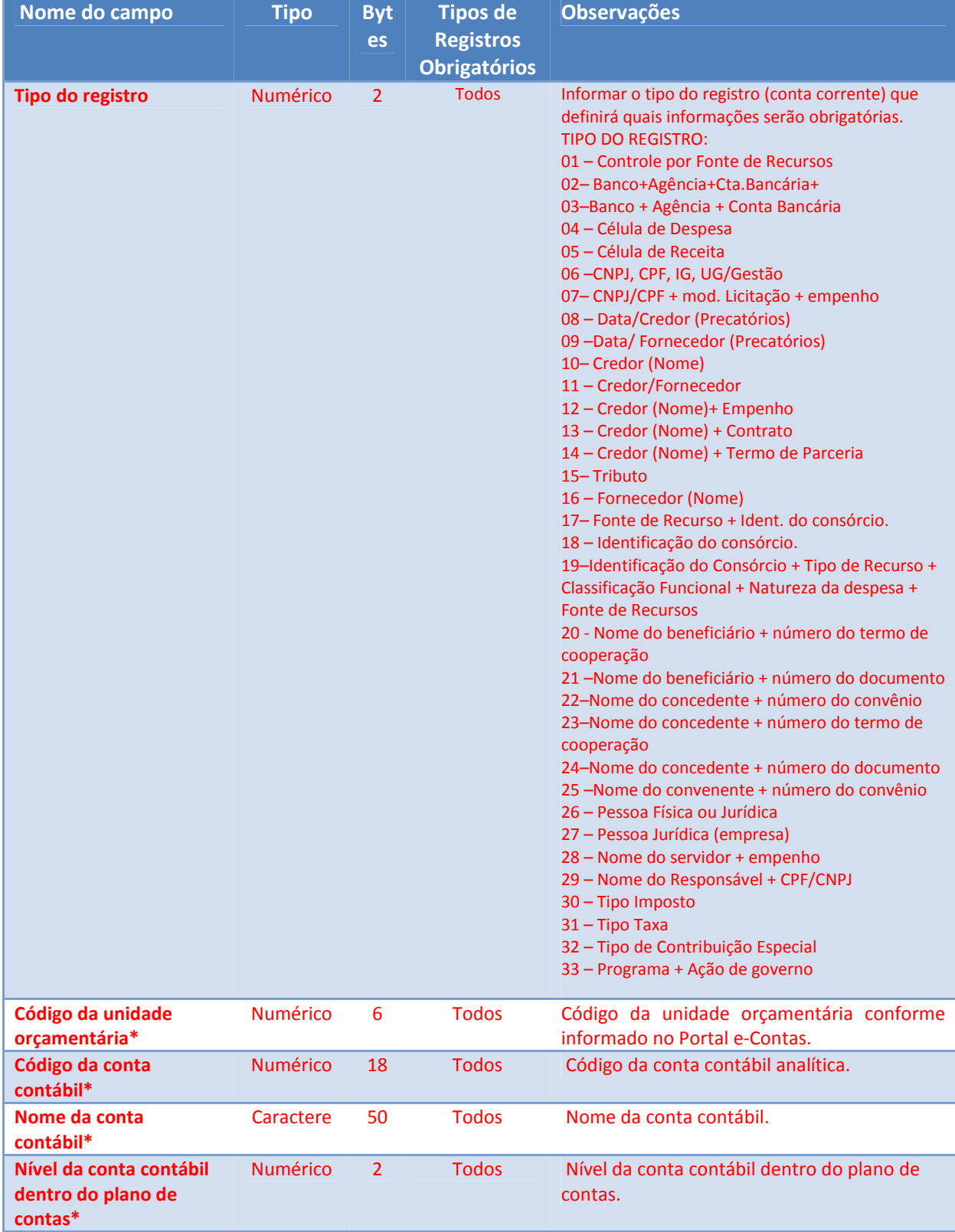

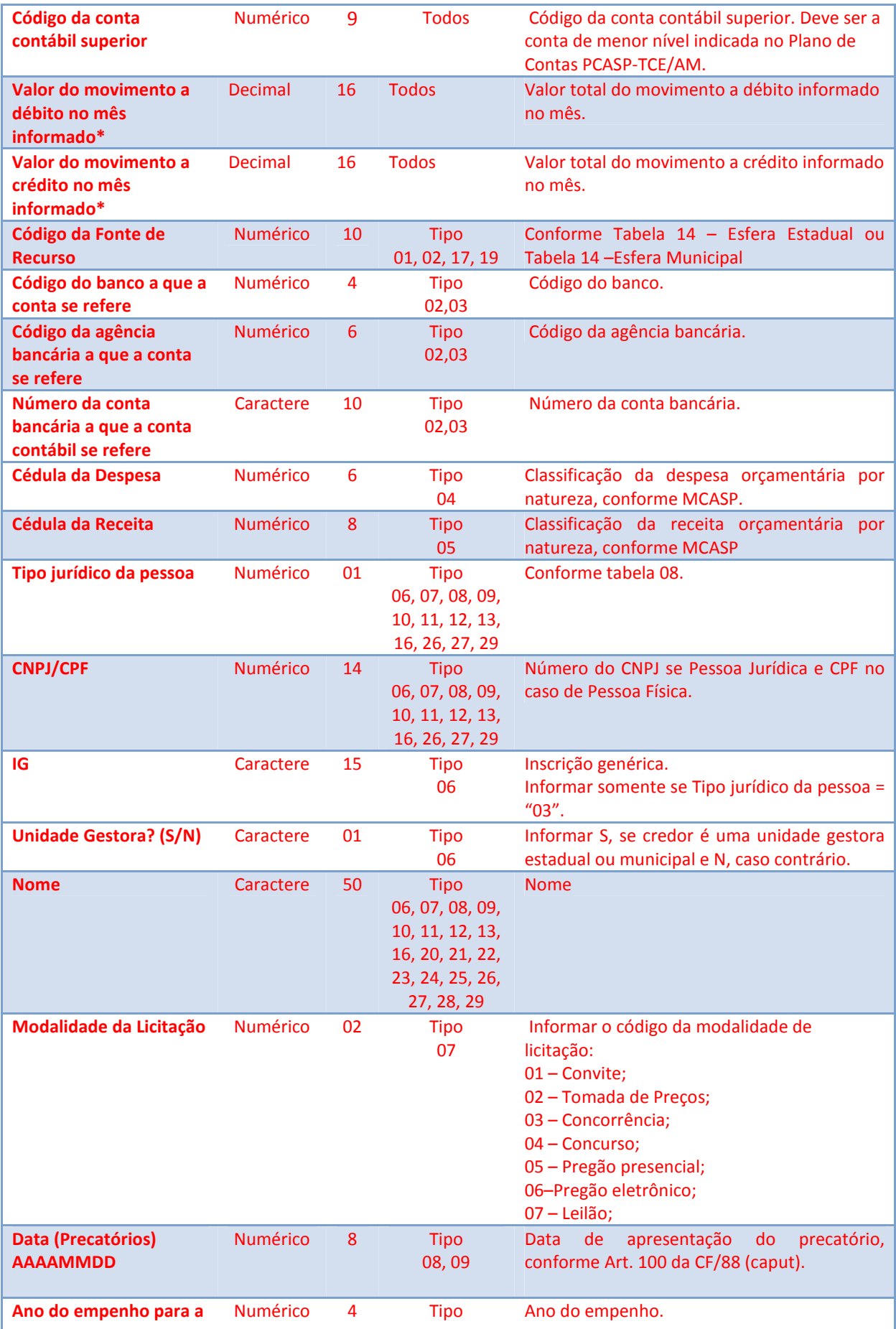

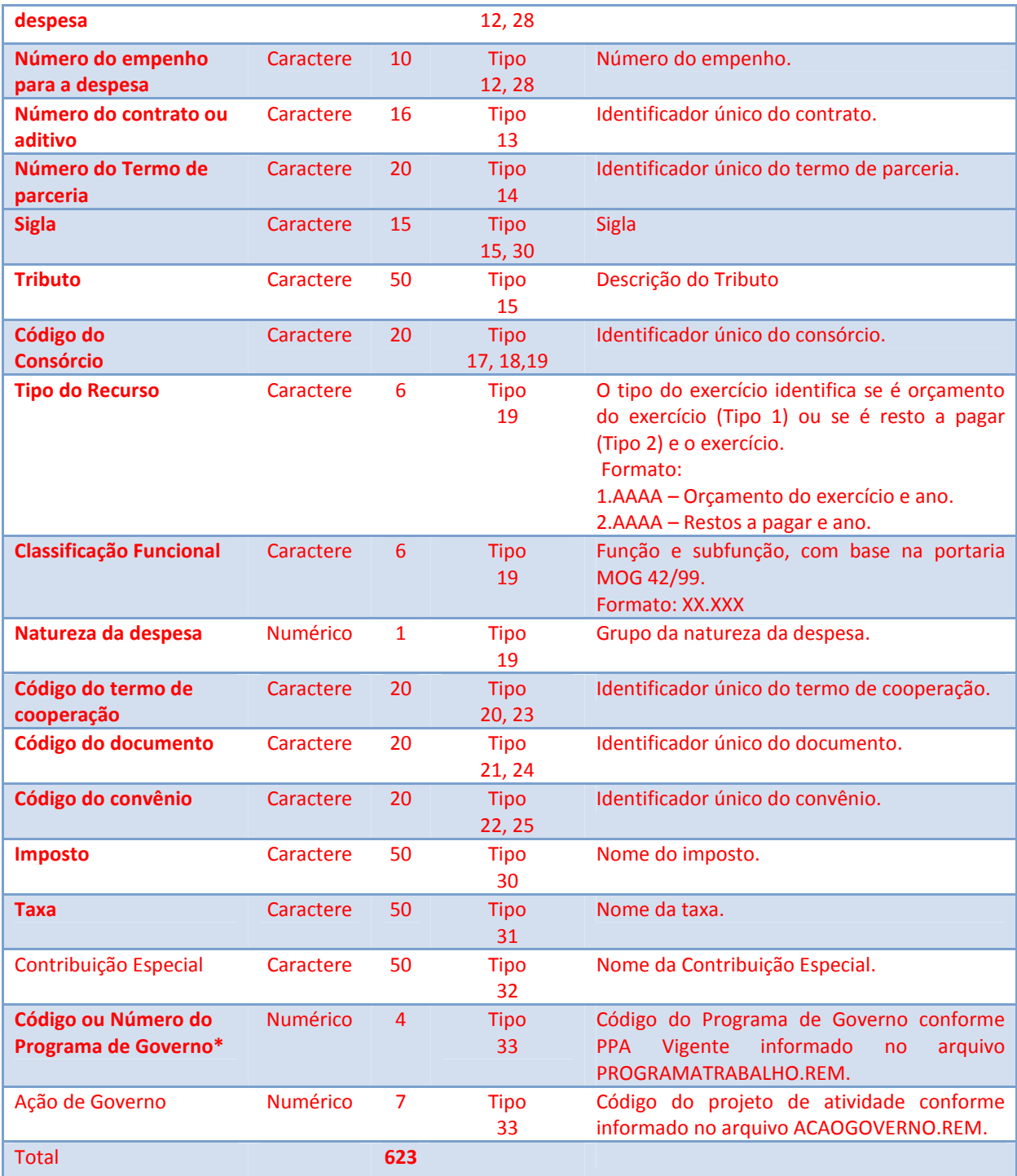

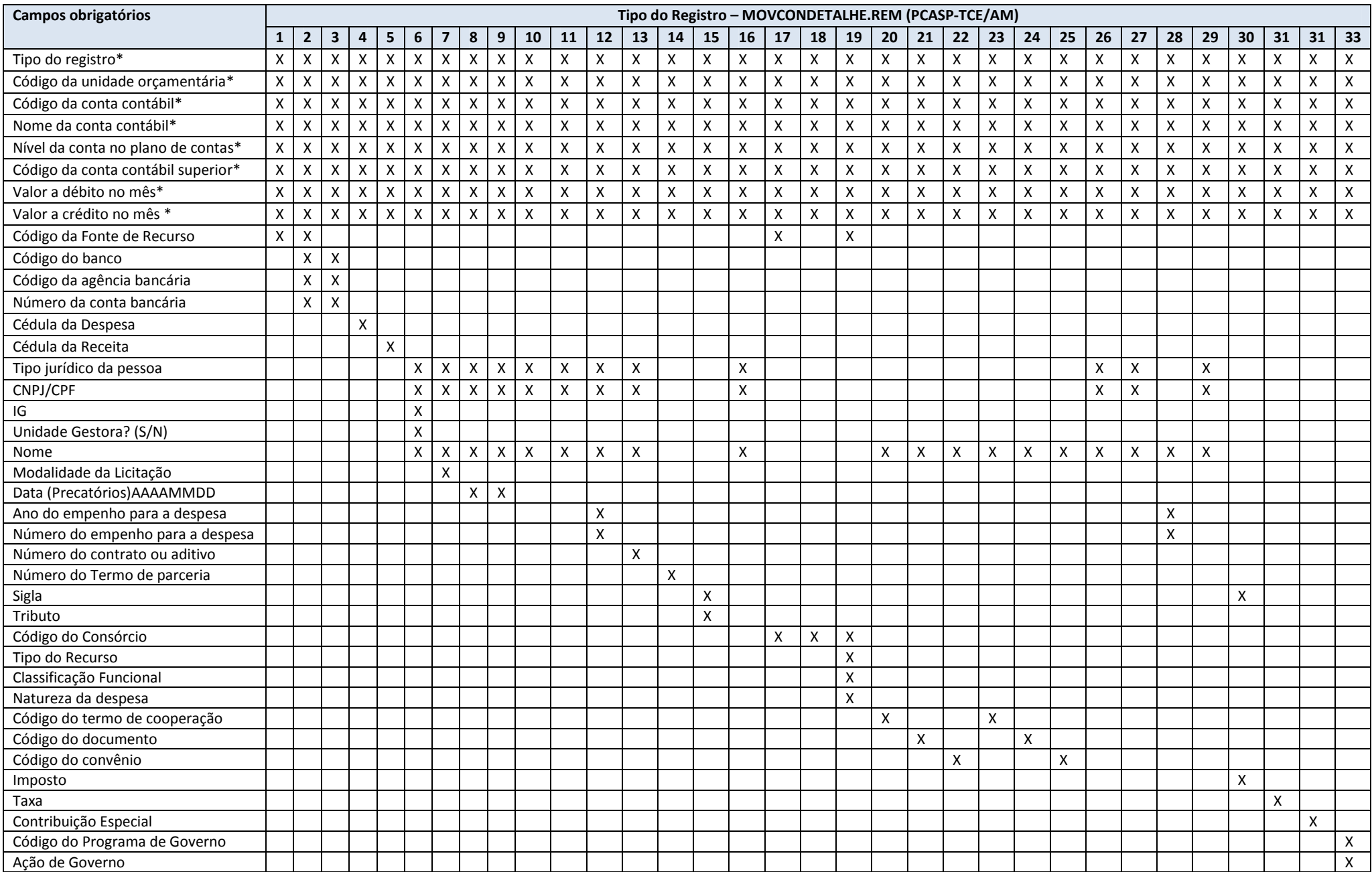

# **7 ARQUIVOS DE EXECUÇÃO ORÇAMENTÁRIA**

#### **7.1 ARQUIVO: EMPENHO.REM**

#### **Detalhamento dos empenhos no mês.**

**Chave:**Código da Unidade Orçamentária / Ano do empenho / Número do empenho

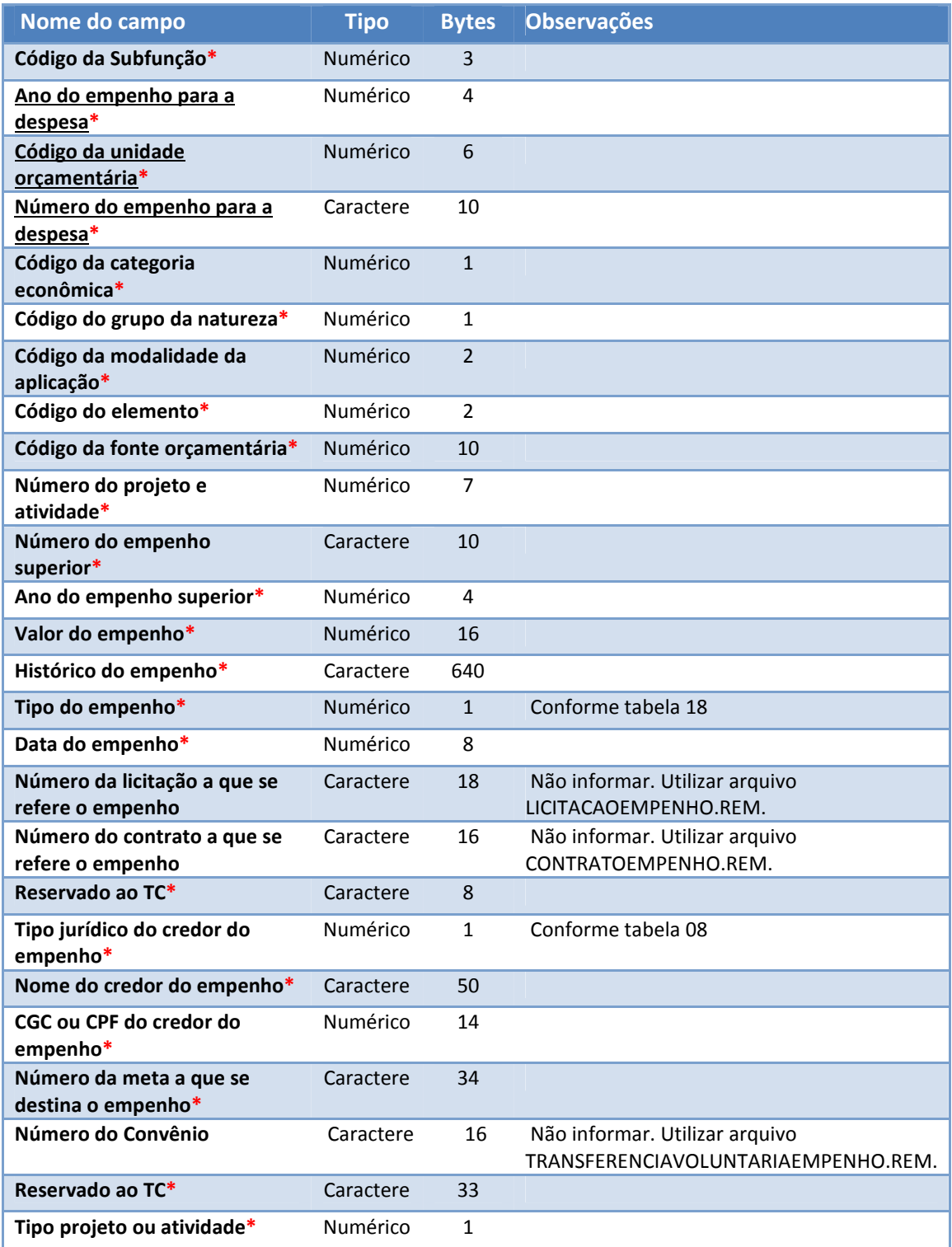

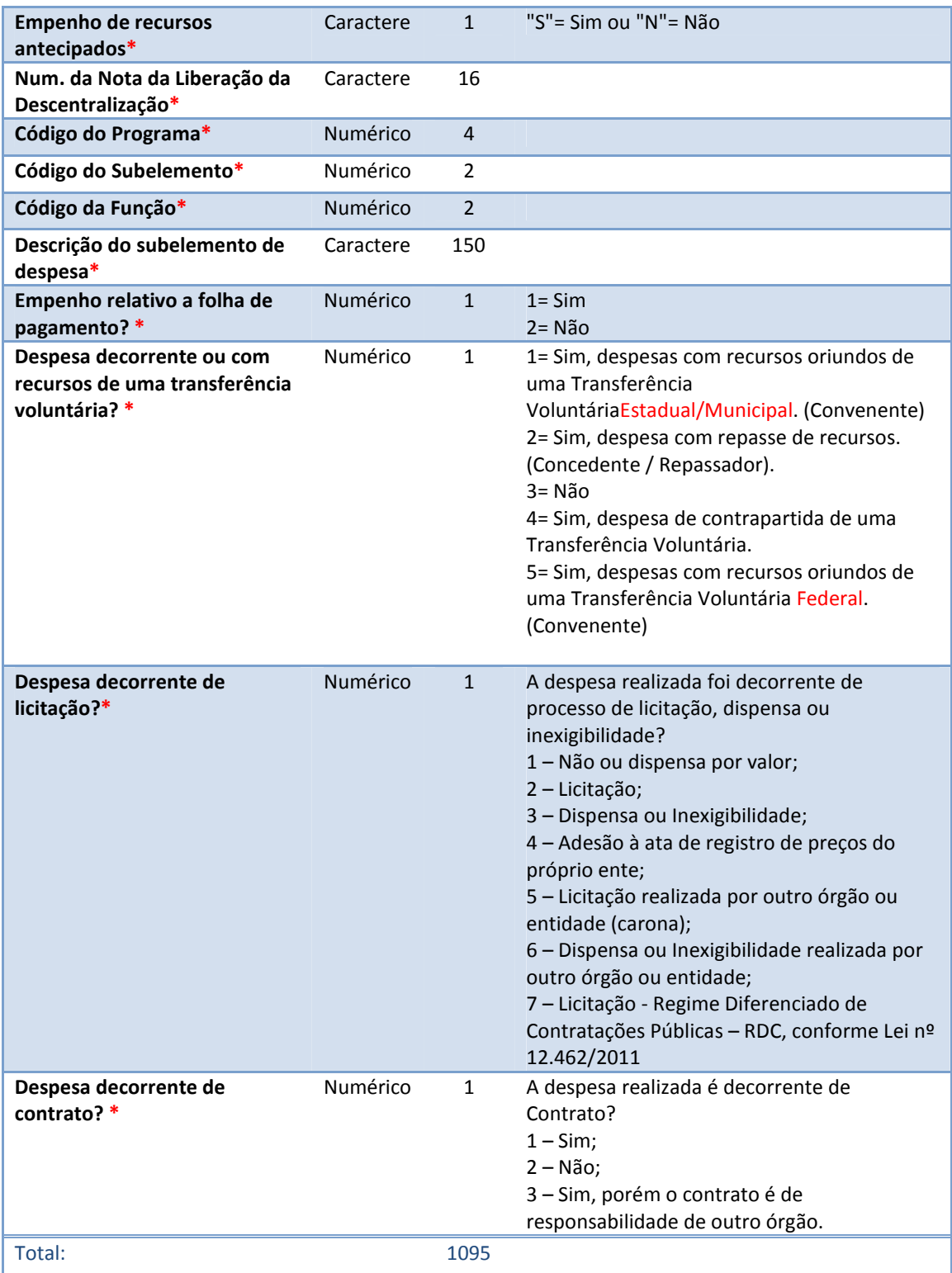

#### **7.2 ARQUIVO: REFORCOEMPENHO.REM**

#### **Detalhamento do Reforço de Empenho.**

**Chave:**Código da Unidade Orçamentária / Ano do empenho / Número do empenho / Número do Reforço

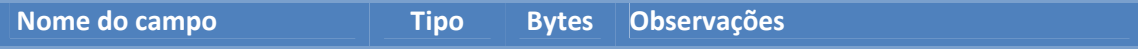

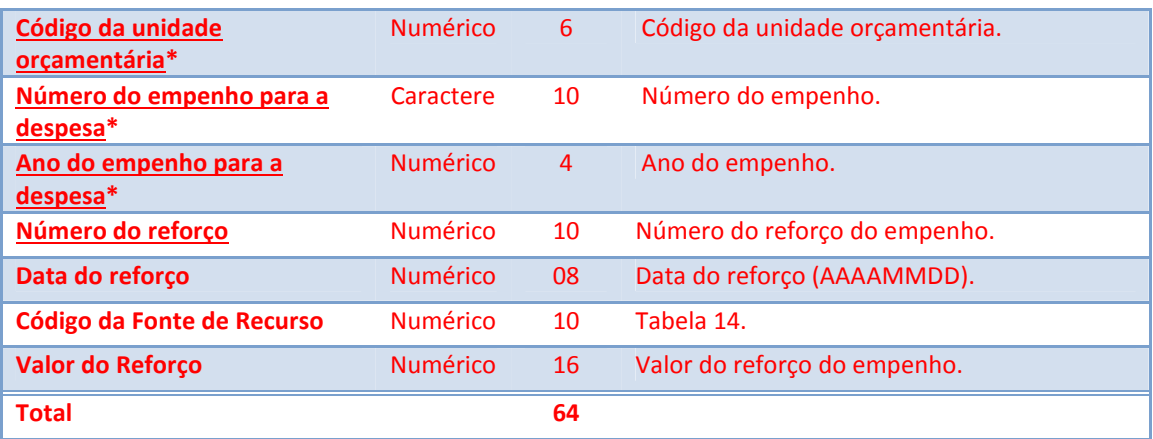

#### **7.3 ARQUIVO: LIQUIDACAO.REM**

#### **Detalhamento da Liquidação da Despesa.**

**Chave:** Código da Unidade Orçamentária / Ano do empenho / Número do empenho / Número da nota de liquidação

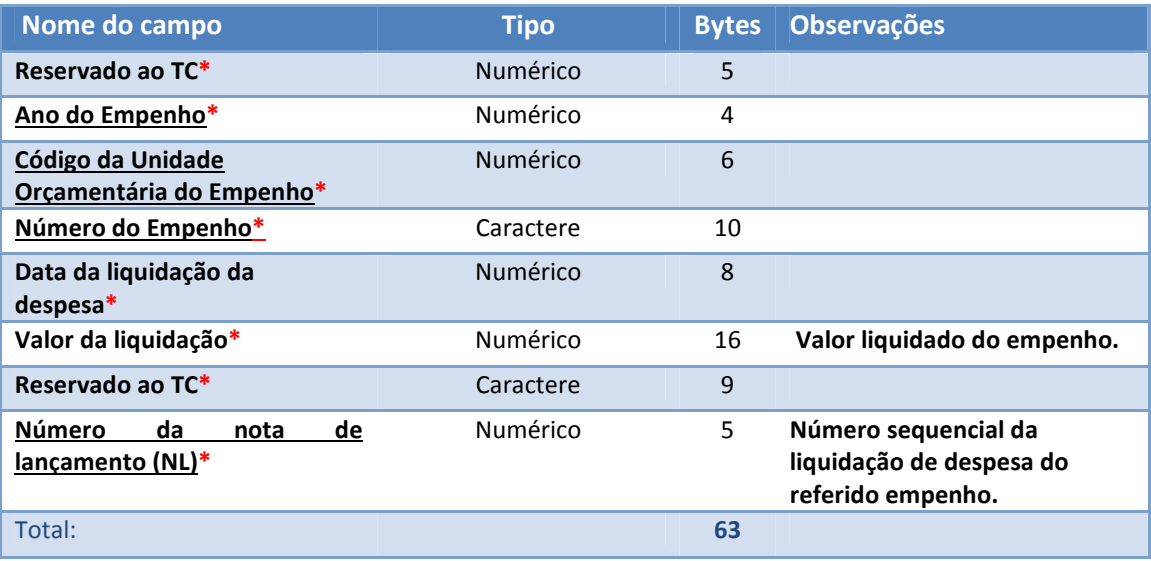

#### **7.4 ARQUIVO: PAGAMENTOMENSAL.REM**

#### **Detalhamento do pagamento.**

**Chave:** Código da Unidade Orçamentária / Ano do empenho / Número do empenho / Número da nota de liquidação / Data do Pagamento / Número da ordem bancária

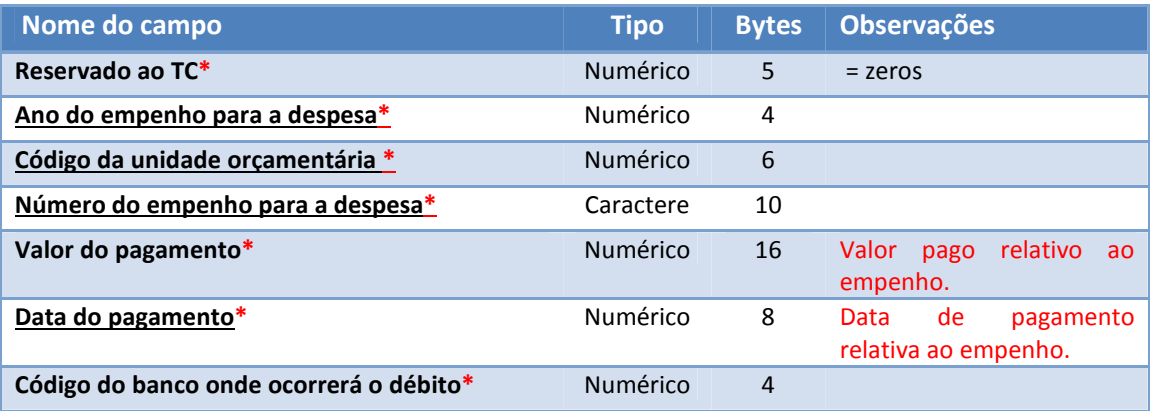

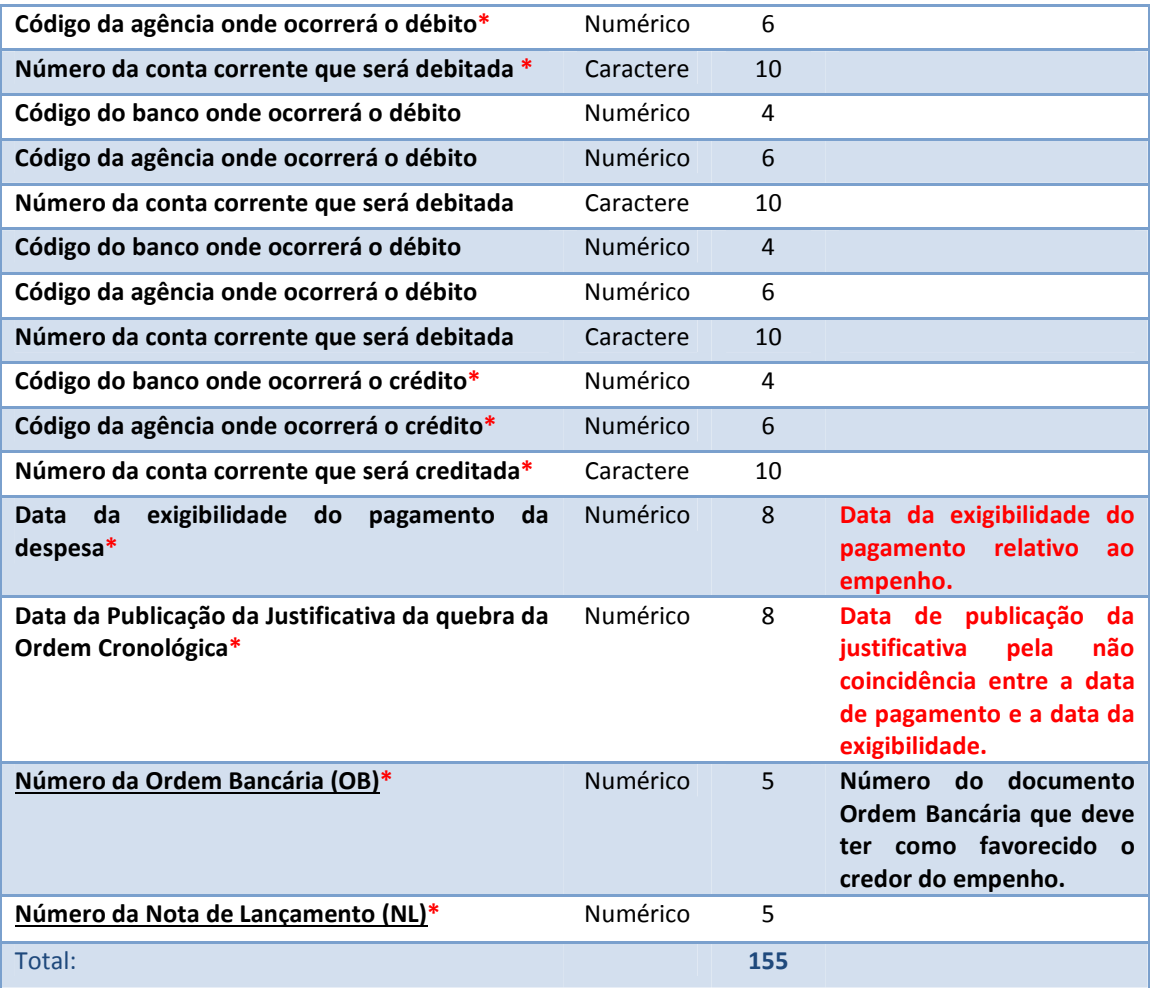

## **7.5 ARQUIVO: RETENCAOEMPENHO.REM**

Detalhamento das retenções.

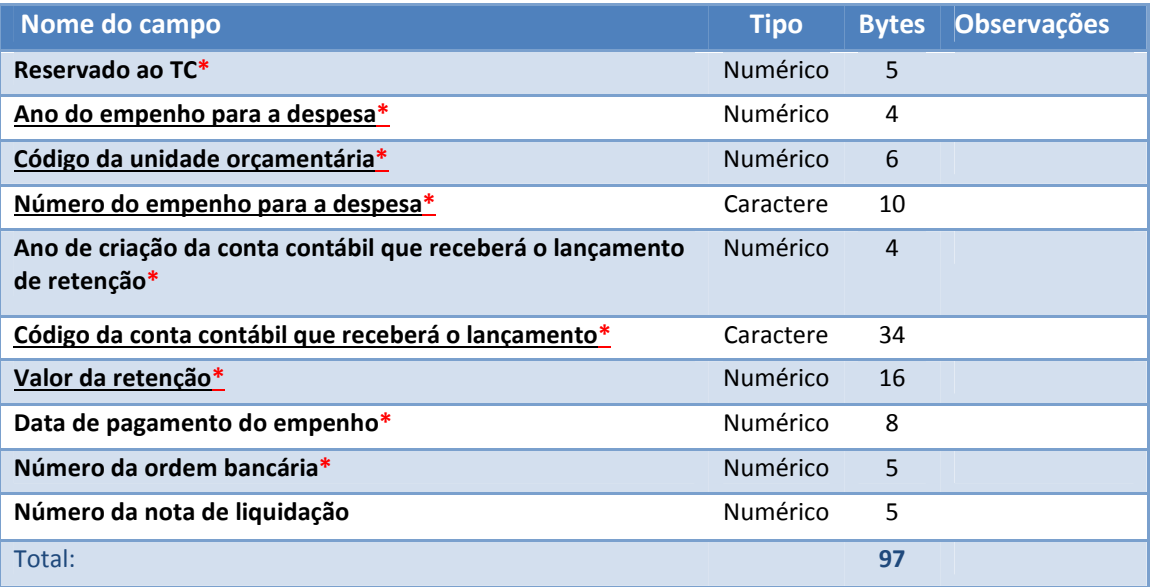

#### **7.6 ARQUIVO: PAGAMENTORETENCAOEMPENHO.REM**

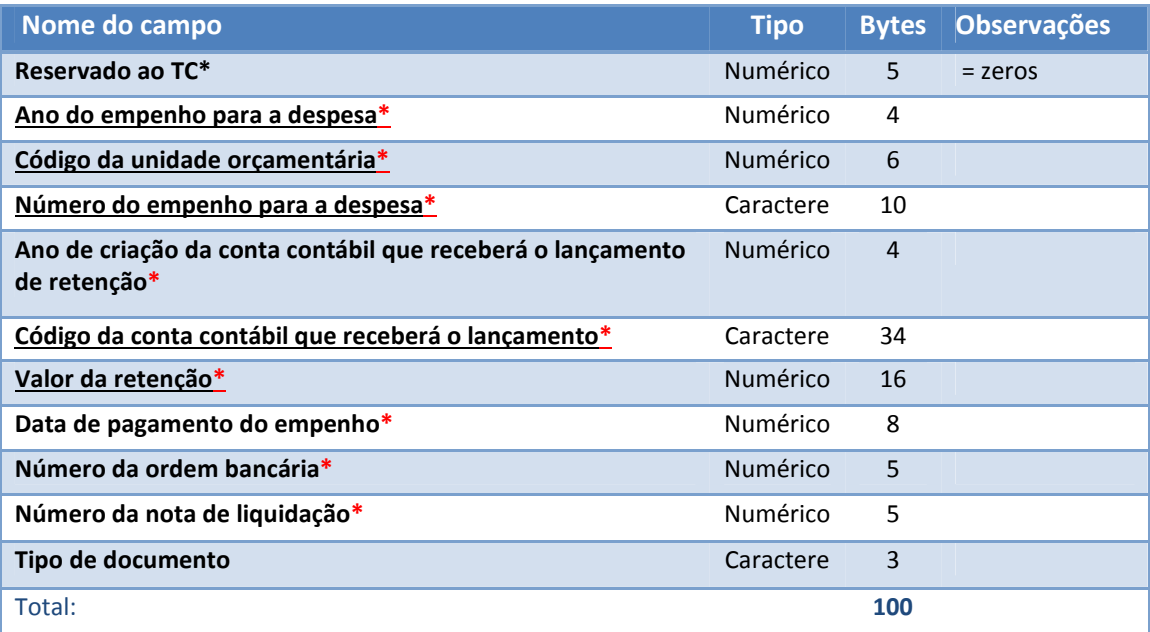

#### **7.7 ARQUIVO: ESTORNOEMPENHO.REM**

Detalhamento dos empenhos anulados no mês.

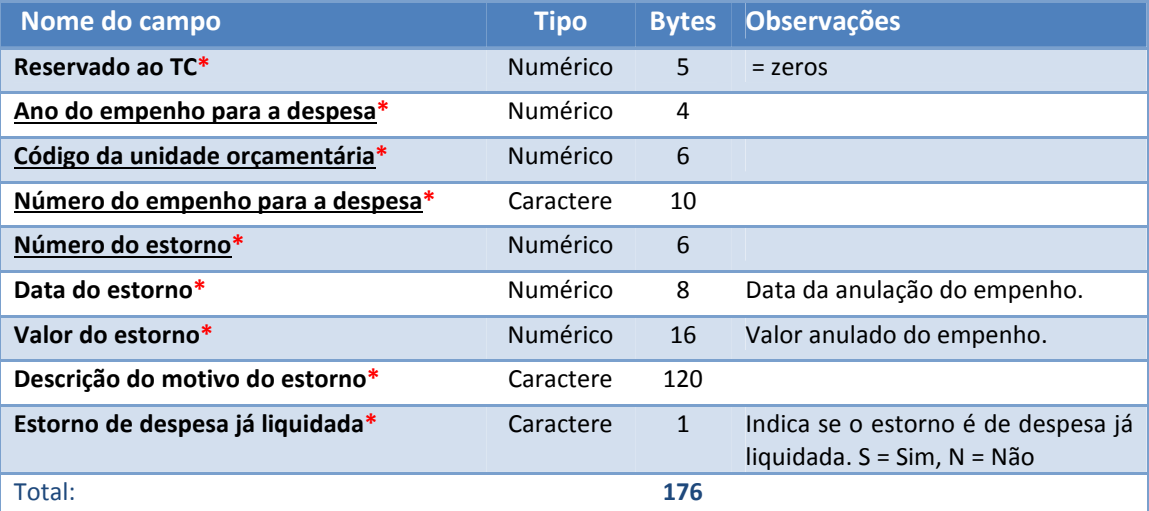

#### **7.8 ARQUIVO: ANULACAOLIQUIDACAO.REM**

Detalhamento da anulação da liquidação da despesa.

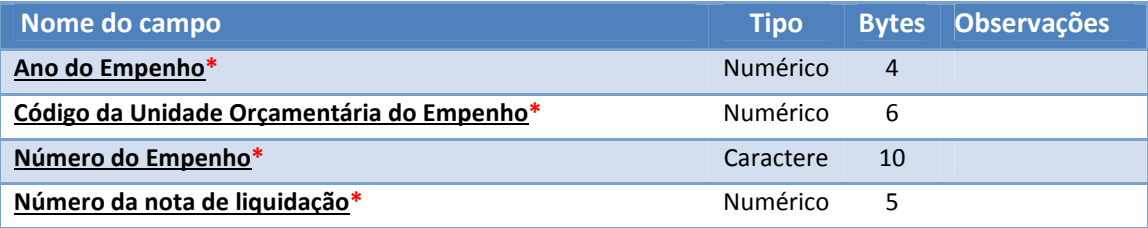

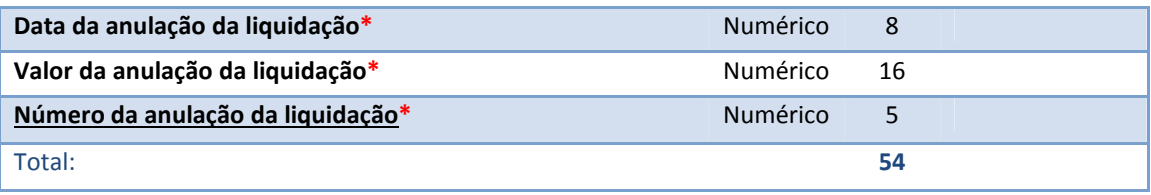

#### **7.9 ARQUIVO: ANULACAOPAGAMENTOMENSAL.REM**

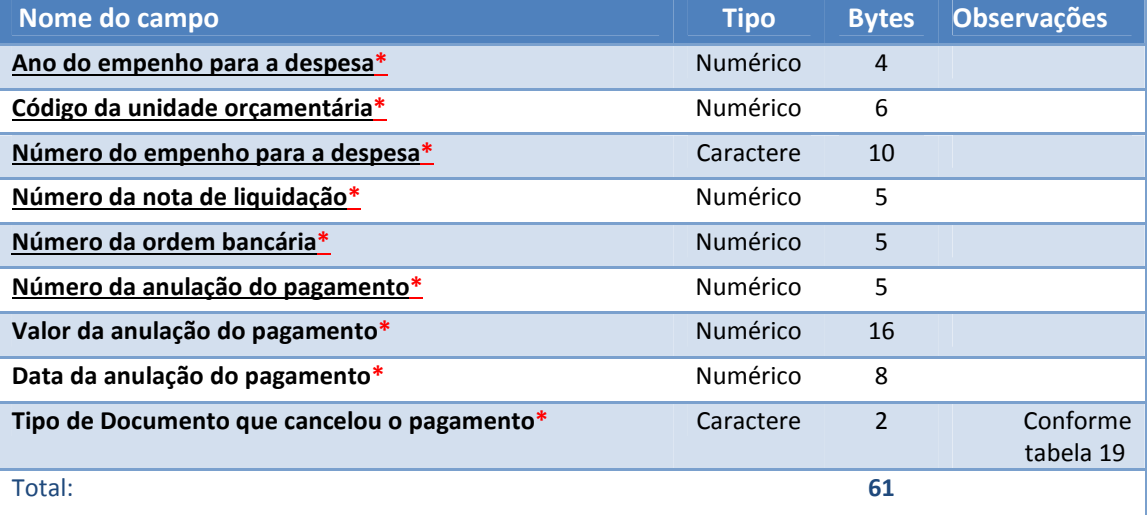

# **8 ARQUIVOS DE ATOS JURÍDICOS**

#### **8.1 ARQUIVO: CONTRATO.REM**

Informações de contratos e termos aditivos.

Chave: Número do Contrato.

**IMPORTANTE:**Todos os contratos vigentes, mesmo que aditivados, devem ser informados independente da competência original. Ex: Ao enviar o contrato de código 5TACT-006/2011 (Quinto termo aditivo de contrato 006/2011), o contrato CT006/2011 deve ser remetido ao TCE/AM assim como os aditivos anteriores).

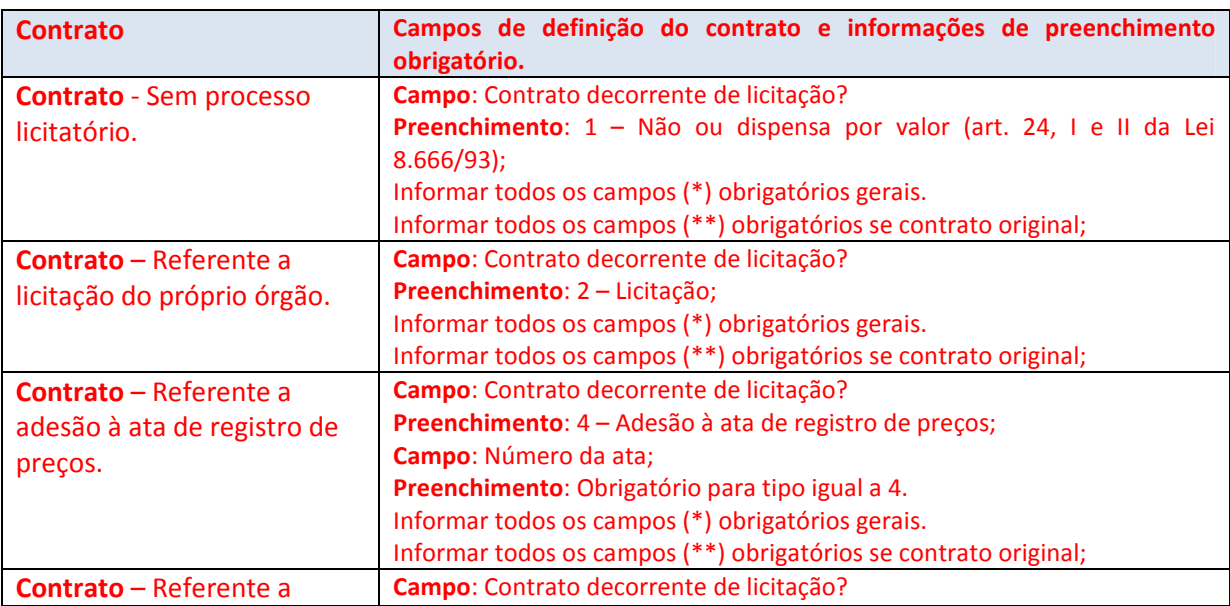

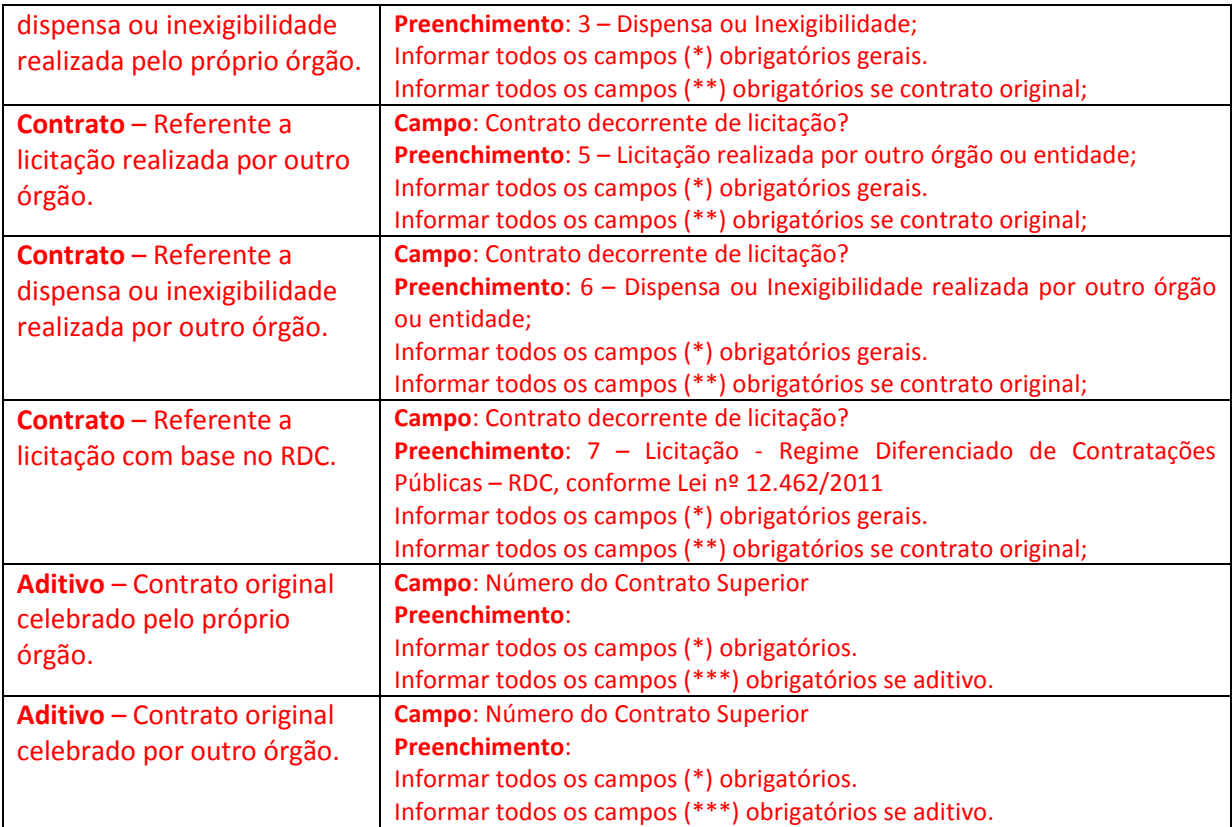

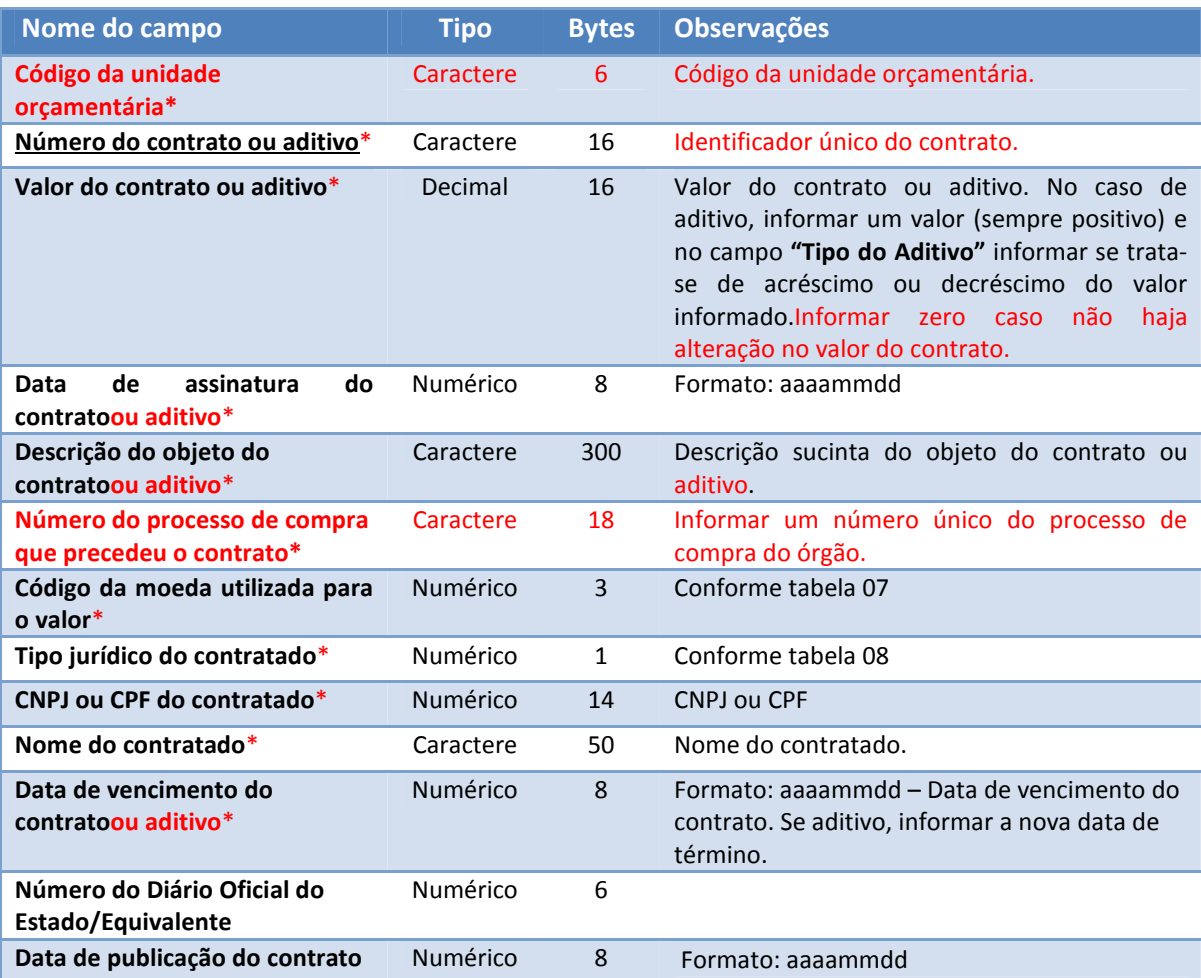

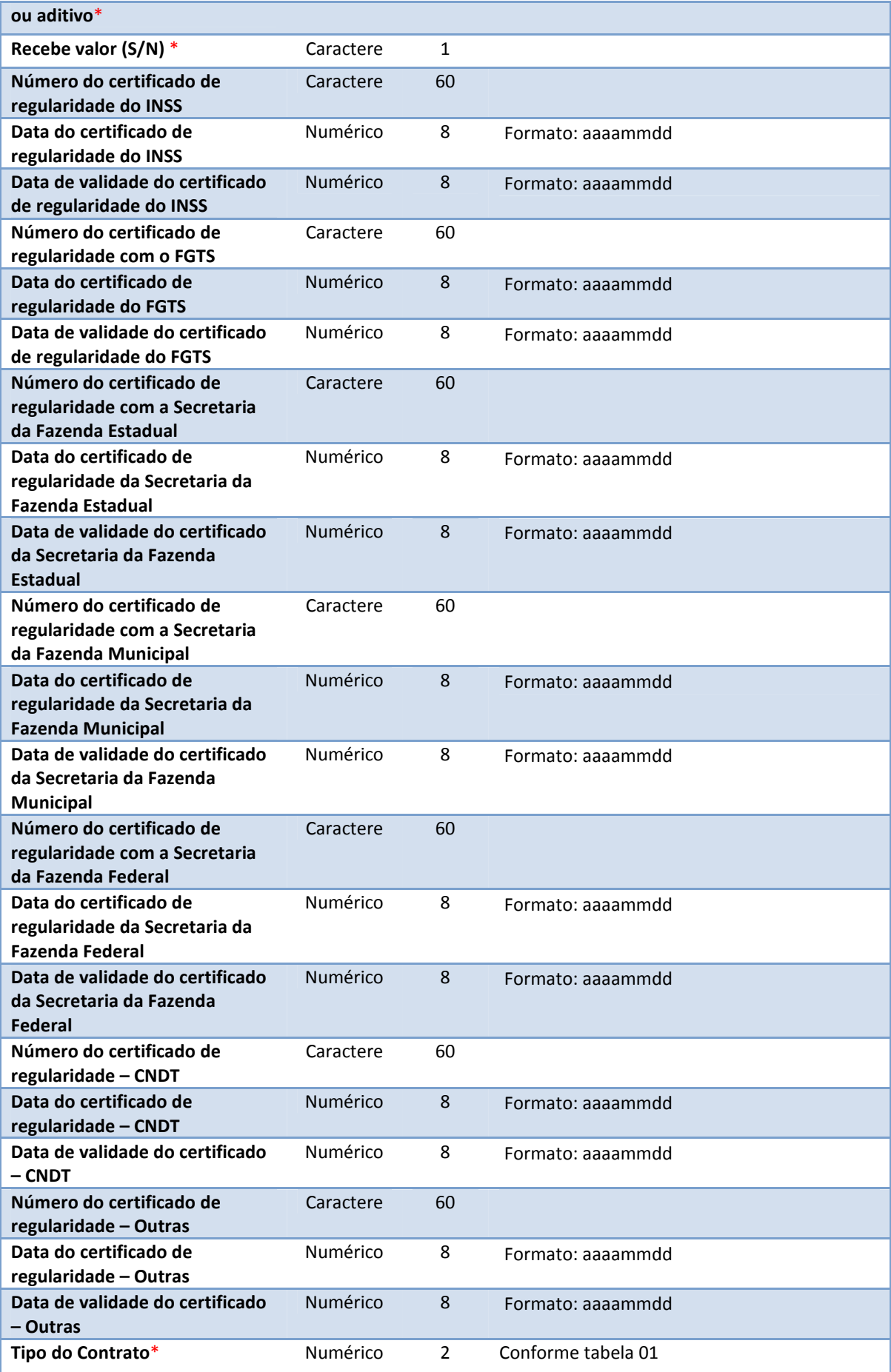

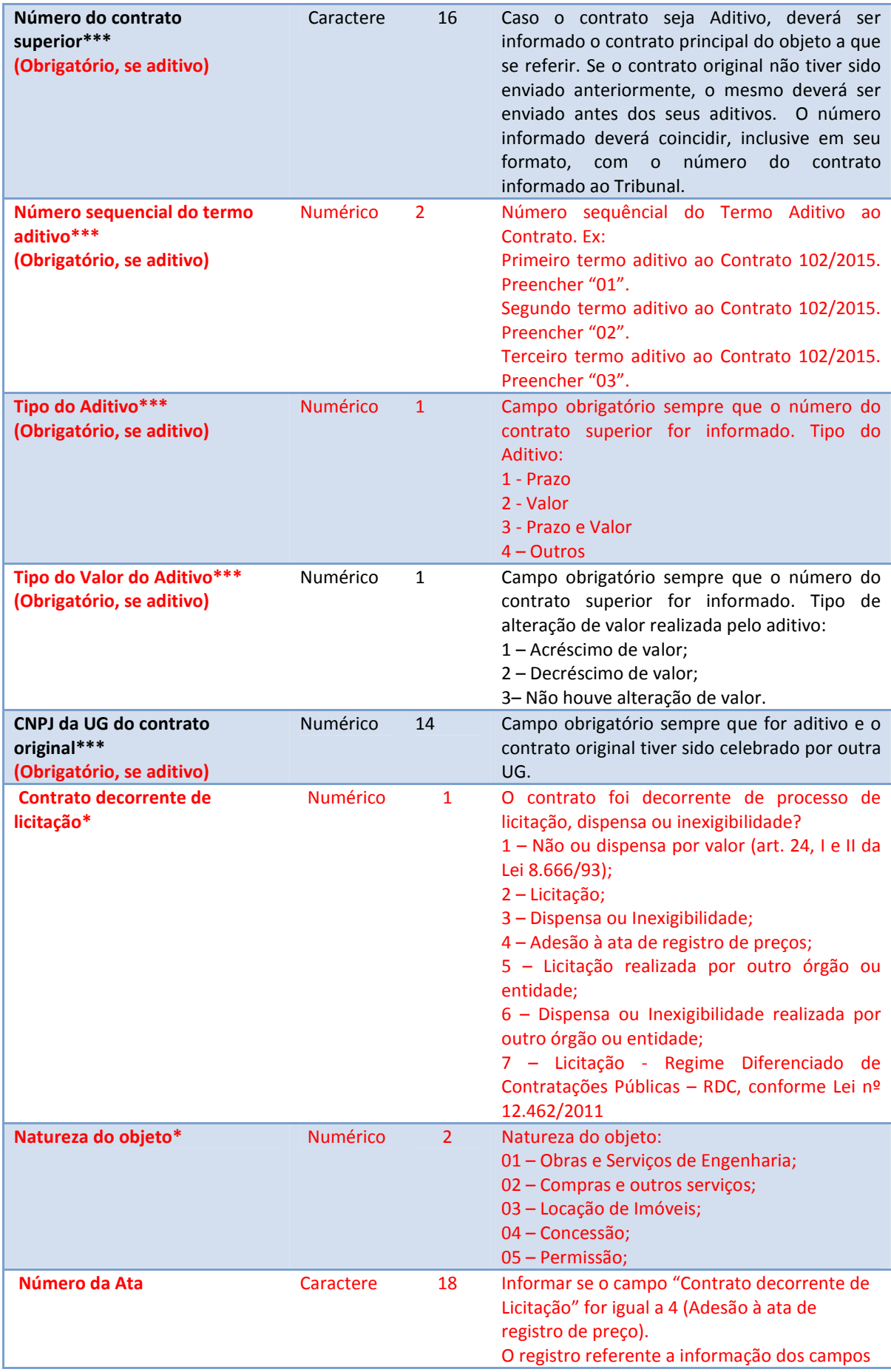

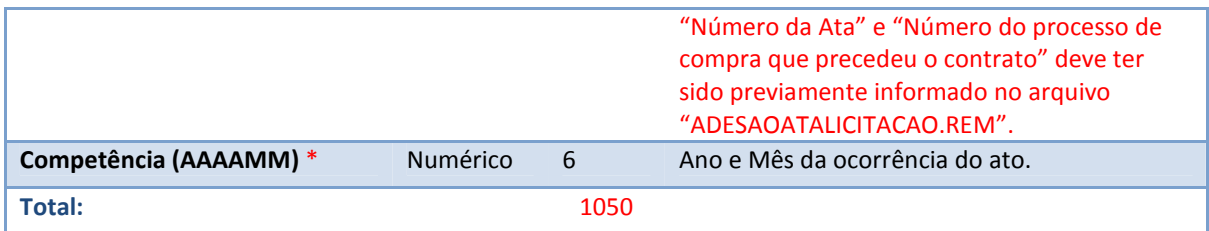

## **8.2 ARQUIVO: ADESAOATALICITACAO.REM**

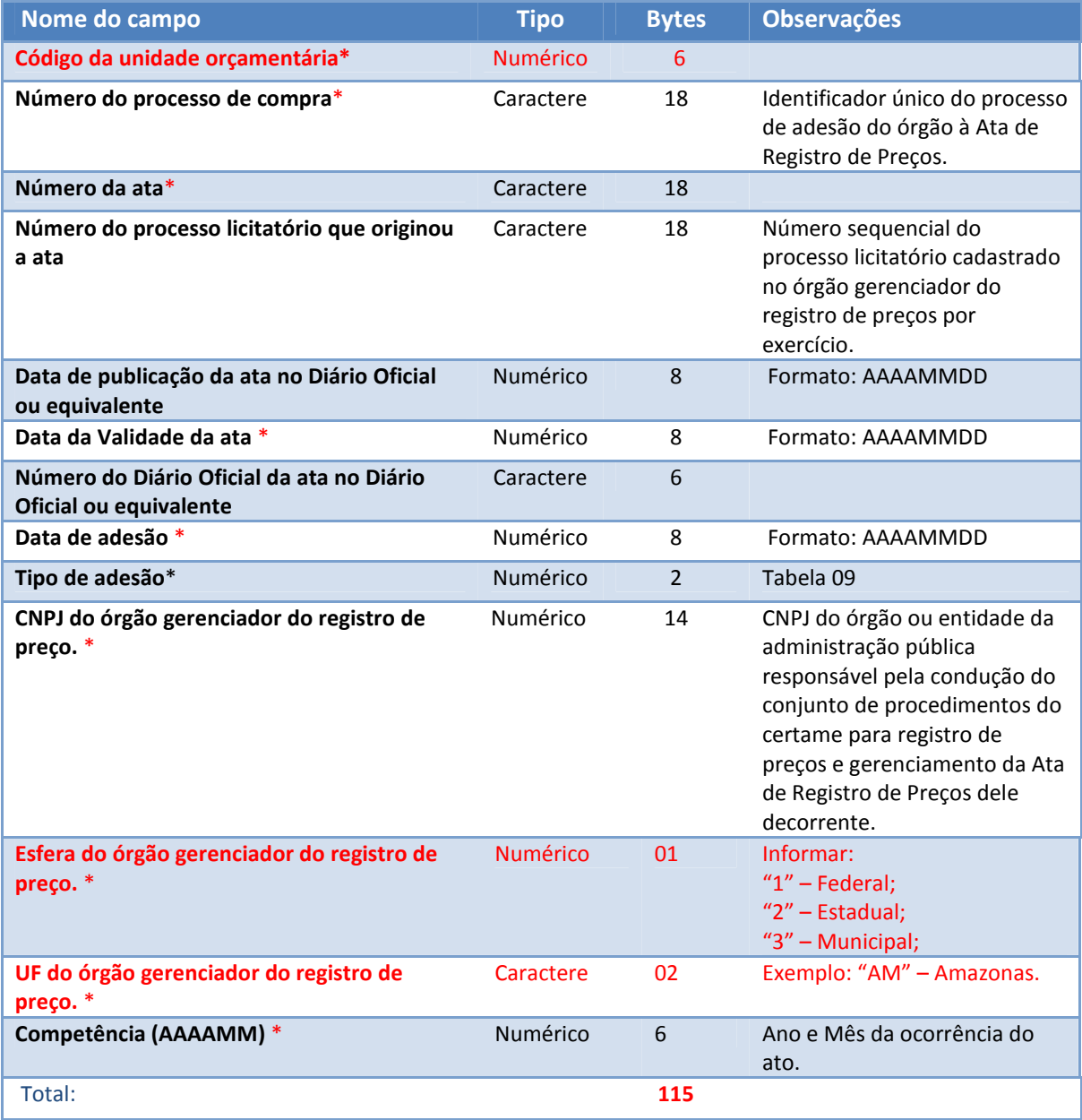

## **8.3 ARQUIVO: ITEMADESAOATA.REM**

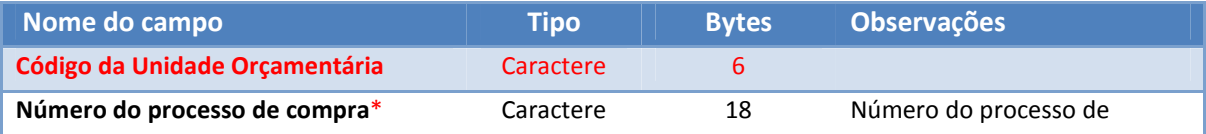

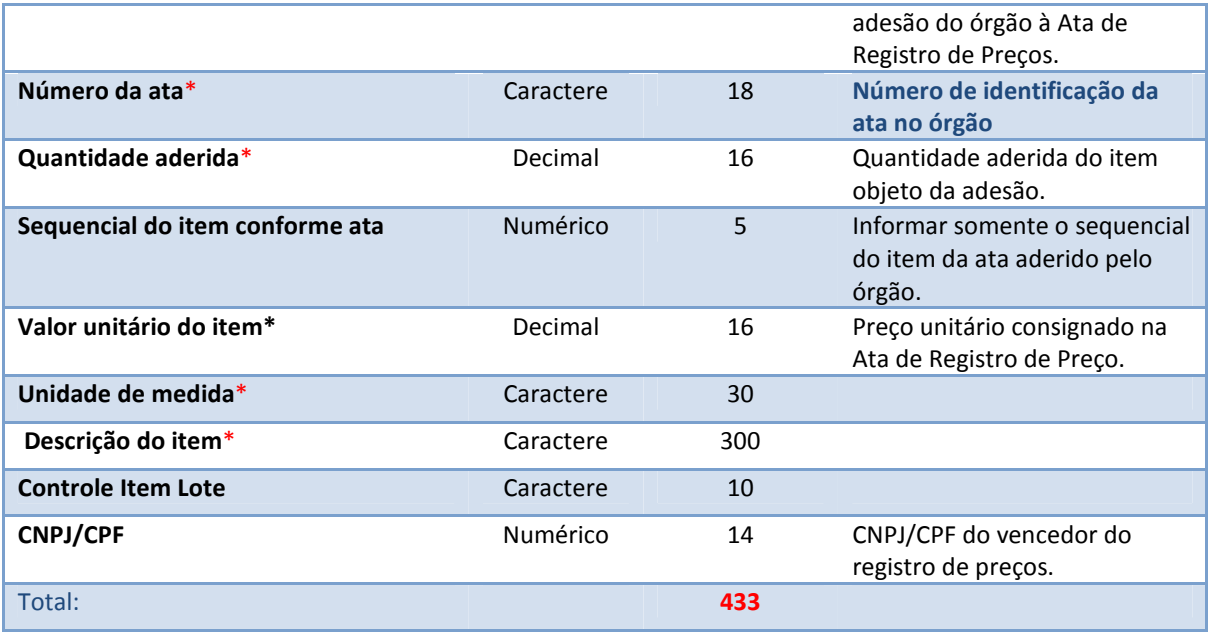

## **8.4 ARQUIVO: LICITACAO.REM**

Informações das licitações.

**Chave**: Número do Processo Licitatório;

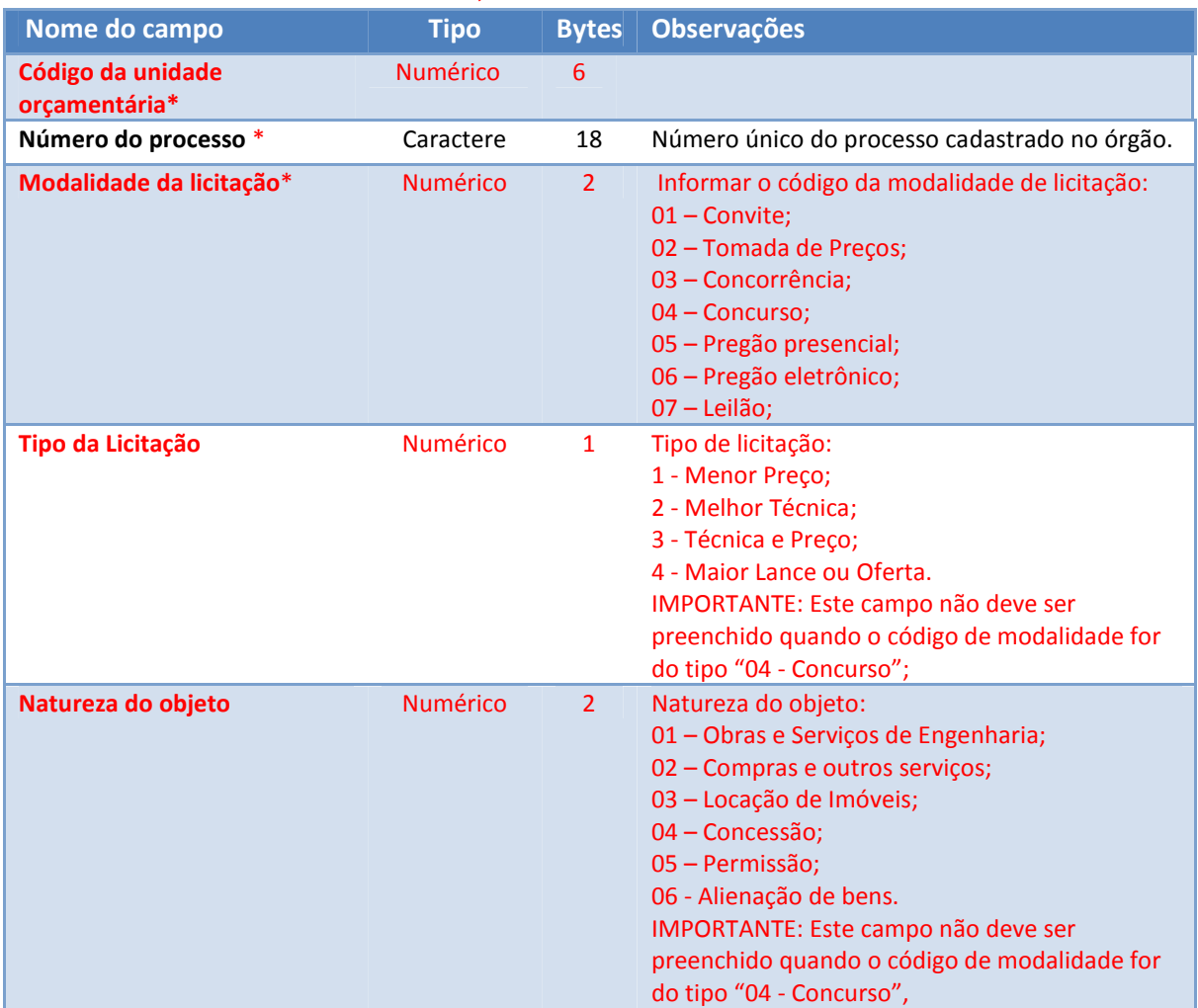

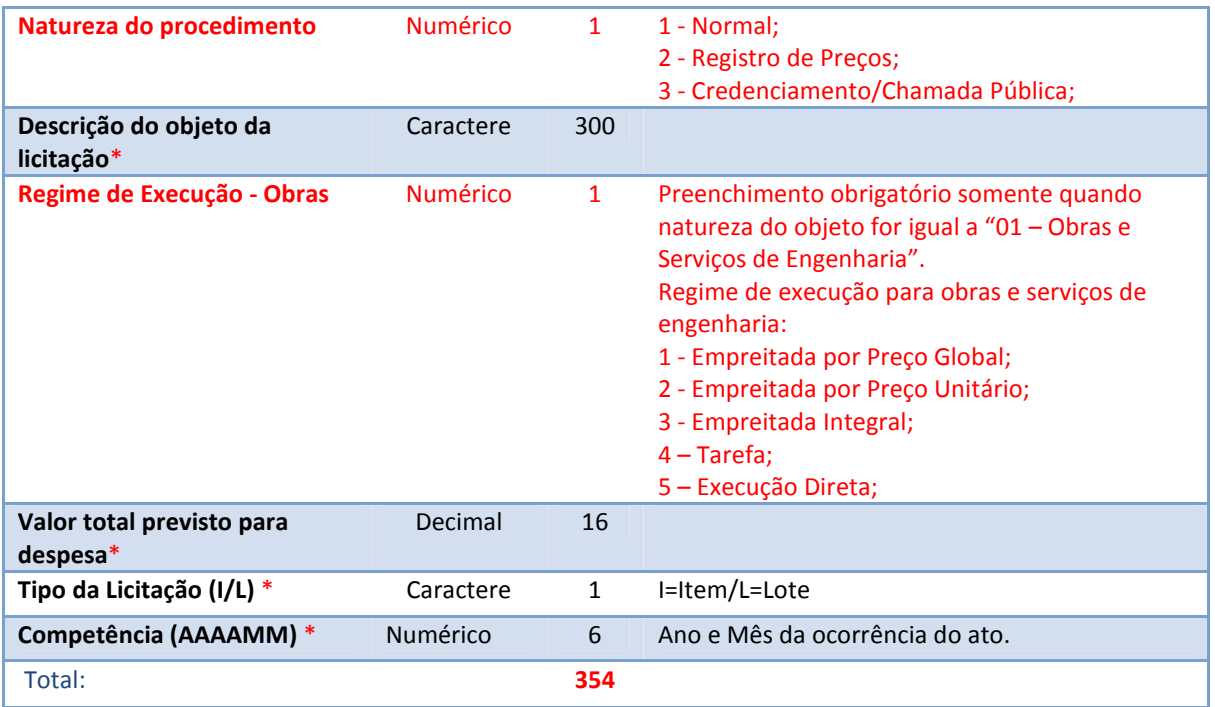

#### **8.5 ARQUIVO: ITEMLICITACAO.REM**

Situação de cada item licitado após conclusão do processo licitatório. Envio inicial (na publicação do edital) com status "07 – Aberto" e envio após término do processo com o respectivo status final.

#### Chave: Número do Processo / Número do Edital / Data de Publicação / Sequencial do Item / Status do Item

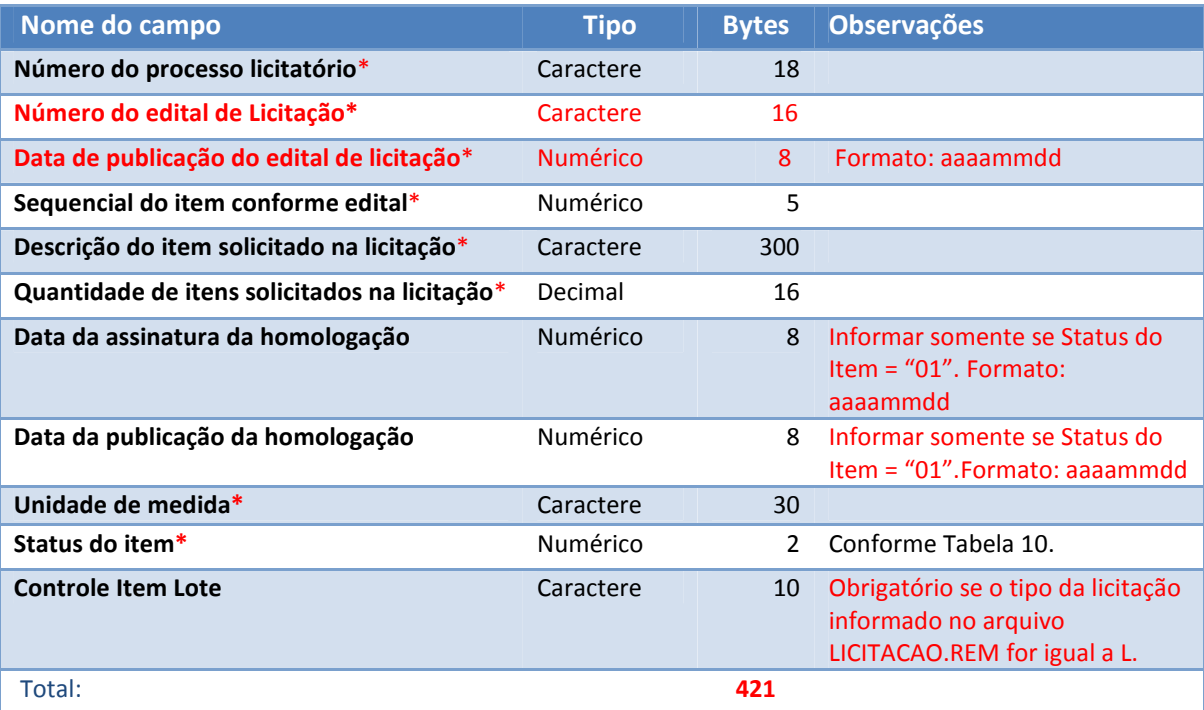

#### **8.6 ARQUIVO: LICITACAOHISTORICO.REM**

Informações de publicações no Diário Oficial e data prevista para licitação.

**Chave**: Número do Processo Licitatório / Número do Edital / Data de Publicação do Edital

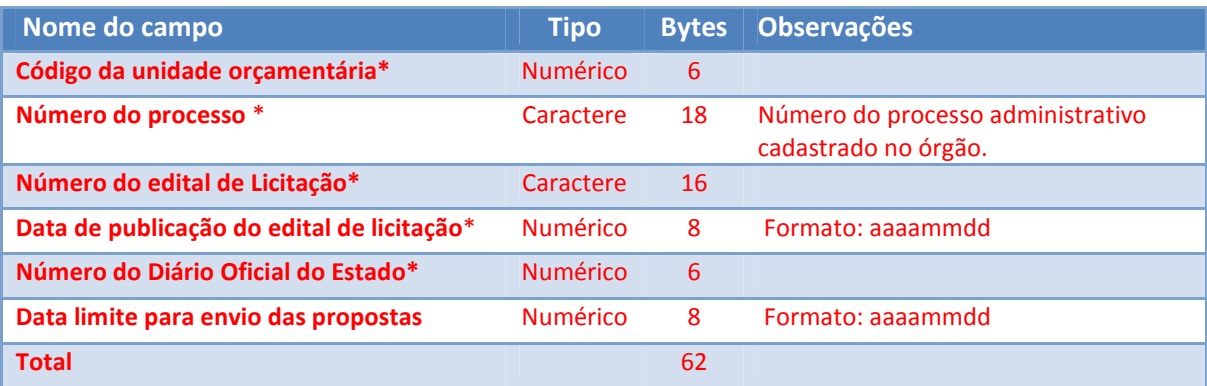

#### **8.7 ARQUIVO: COTACAO.REM**

Itens das cotações apresentadas pelos participantes da licitação. Valores apresentados como proposta final.

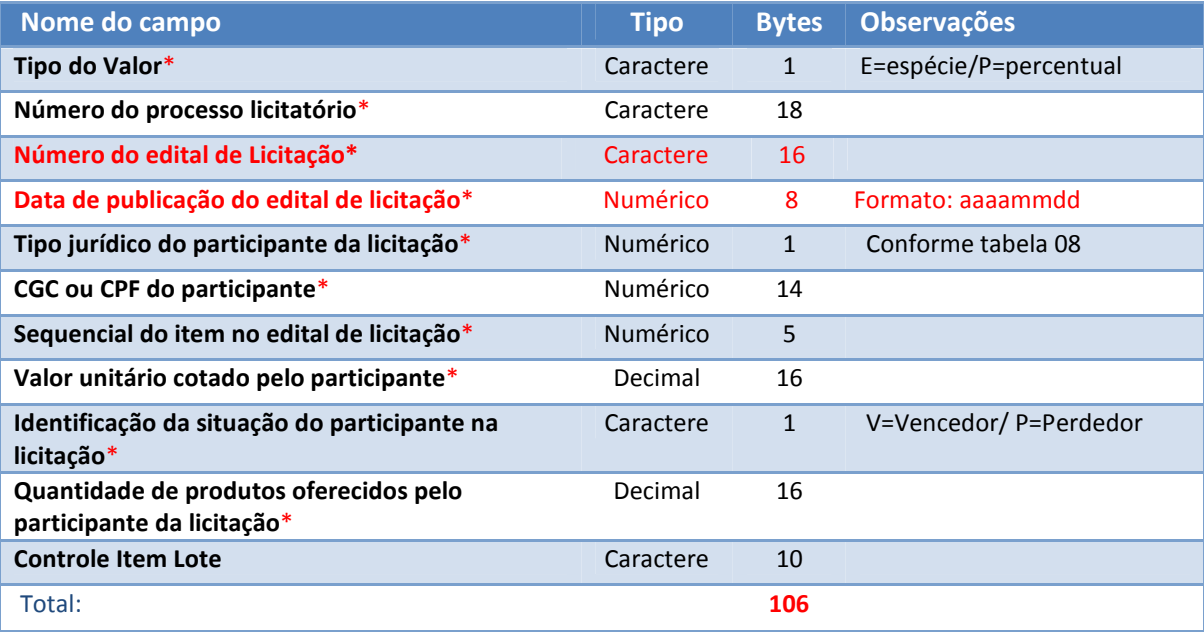

## **8.8 ARQUIVO: LICITACAODISPENSA.REM**

Informações das aquisições por dispensa ou inexigibilidade.

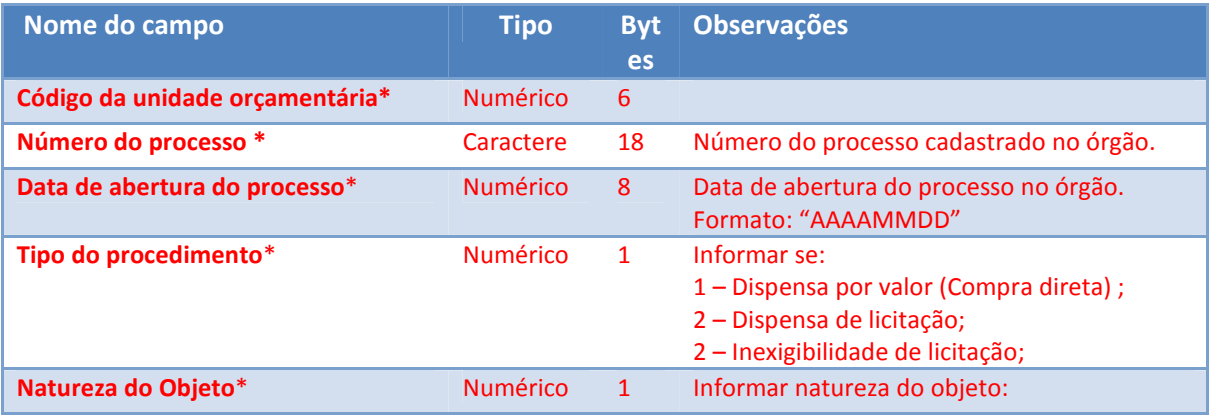

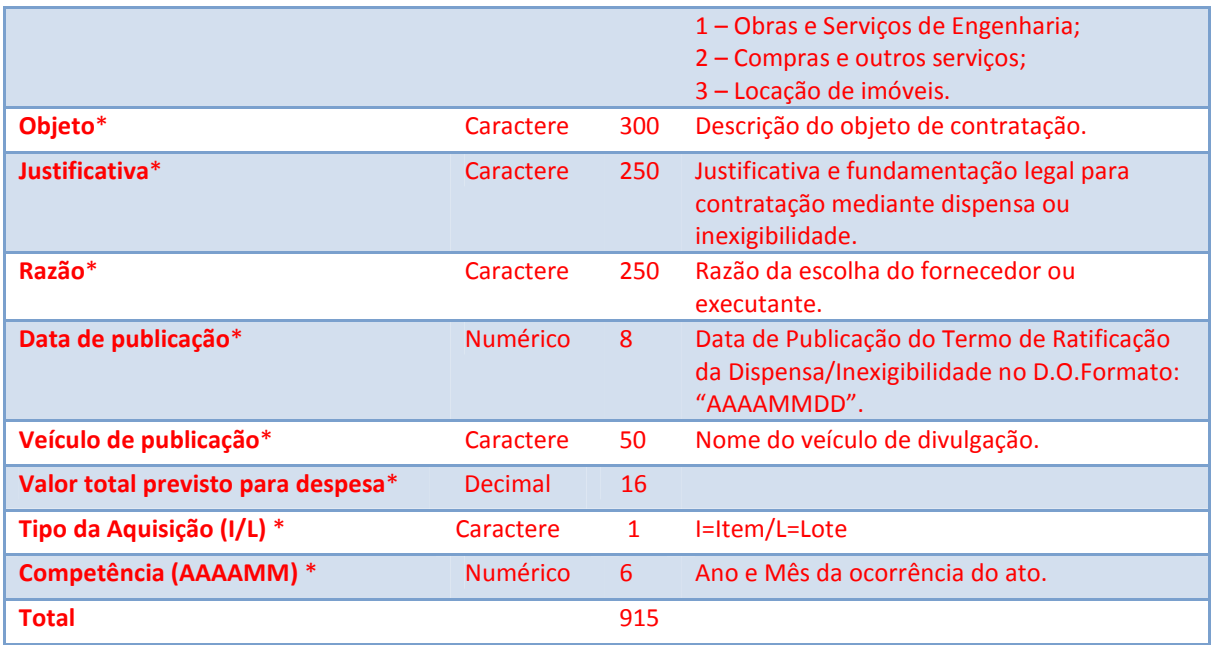

#### **8.9 ARQUIVO: ITEMLICITACAODISPENSA.REM**

Informações dos itens da dispensa ou inexigibilidade e do fornecedor contratado.

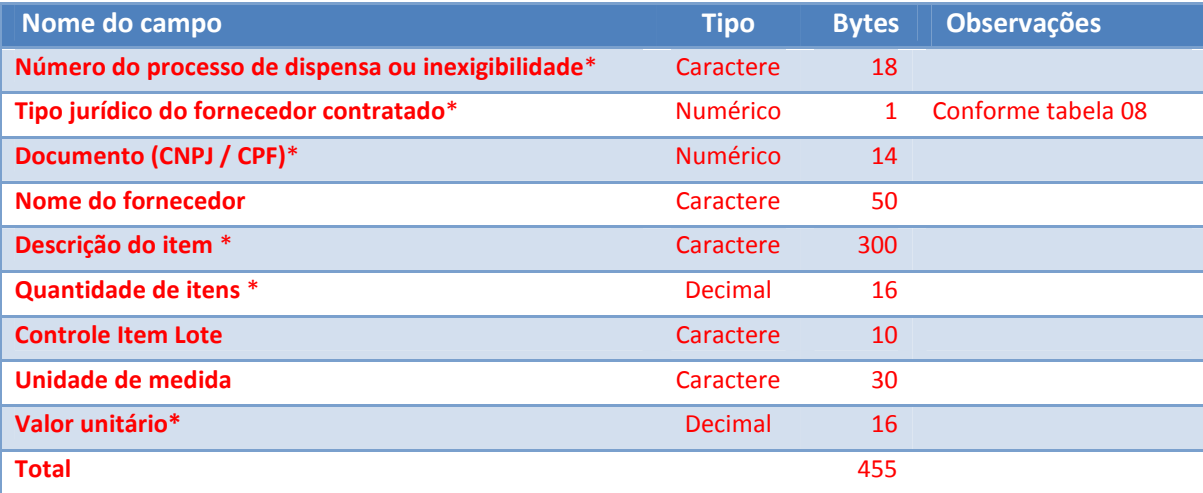

#### **8.10 ARQUIVO: CERTIDAO.REM**

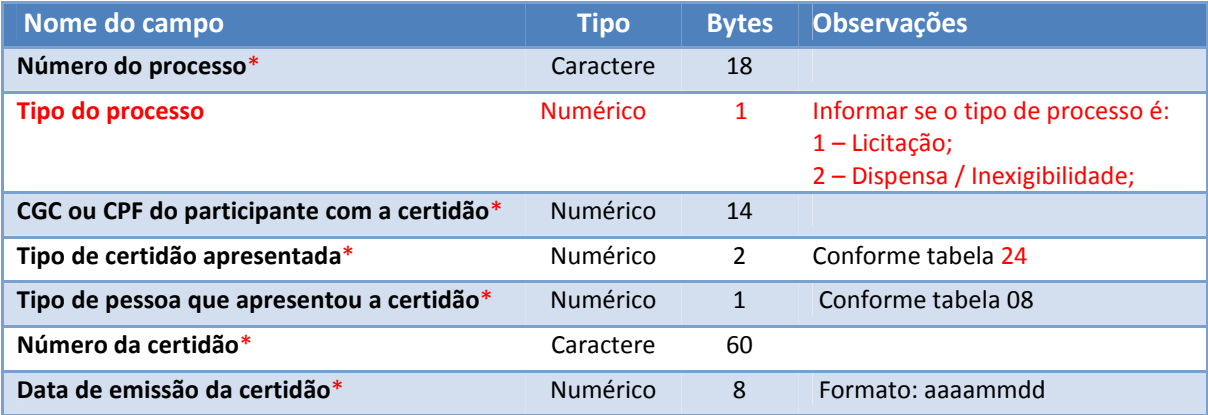

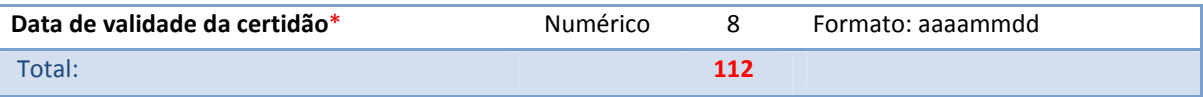

## **8.11 ARQUIVO: PARTICIPANTELICITACAO.REM**

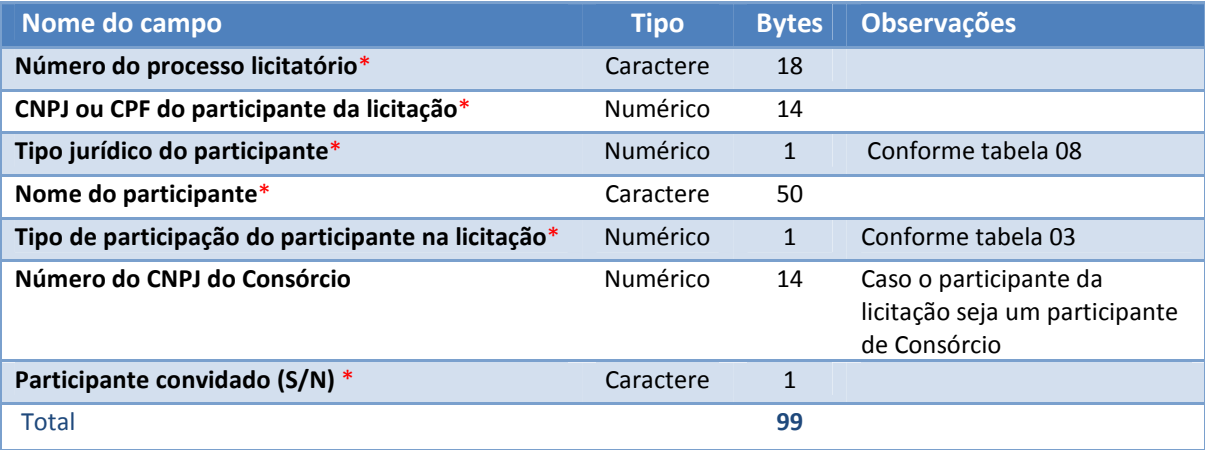

#### **8.12 ARQUIVO: CONTRATOEMPENHO.REM**

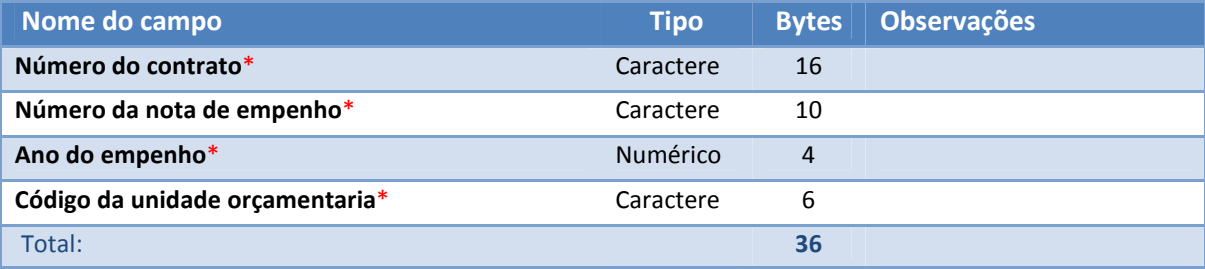

#### **8.13 ARQUIVO: ADESAOATAEMPENHO.REM**

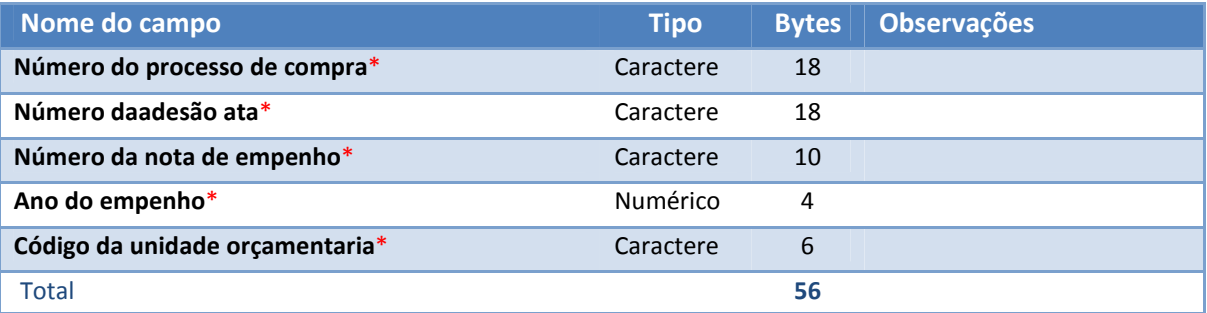

## **8.14 ARQUIVO: PUBLICACAO.REM**

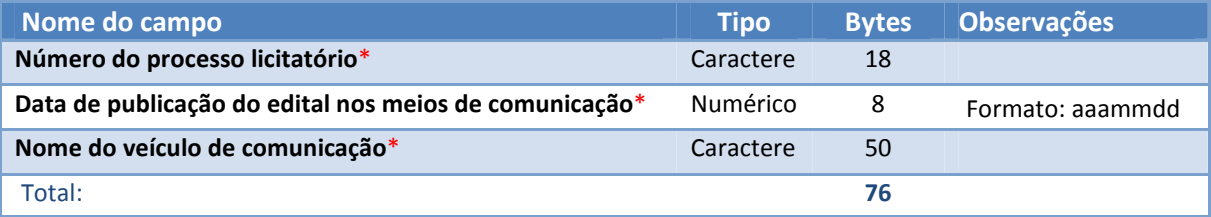

#### **8.15 ARQUIVO: LICITACAOEMPENHO.REM**

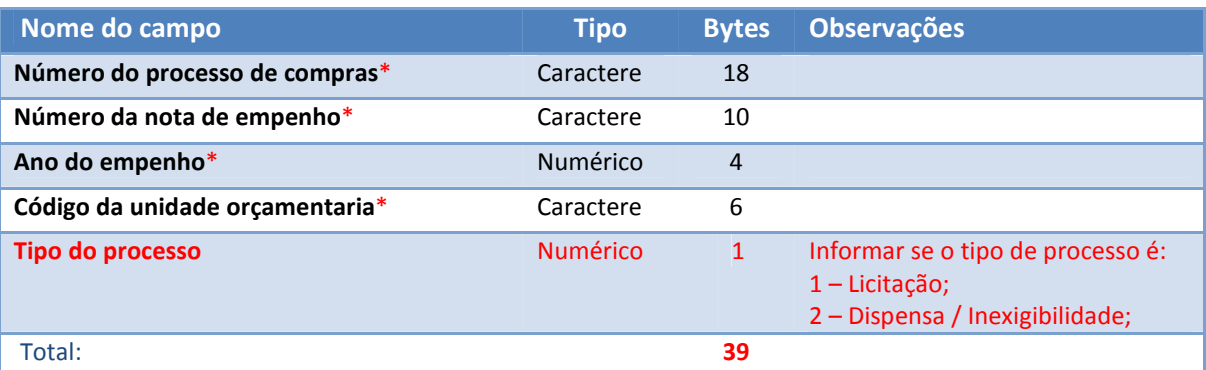

#### **8.16 ARQUIVO: TRANSFERENCIAVOLUNTARIA.REM**

**Neste arquivo serão informadas todas as transferências voluntárias nas quais o órgão atue como concedente/repassador.No arquivo também devem ser informados os dados dosaditivos. Obrigatório o envio em lote com os arquivos "CONVENENTETV.REM" e "CERTIDAOTV.REM".** 

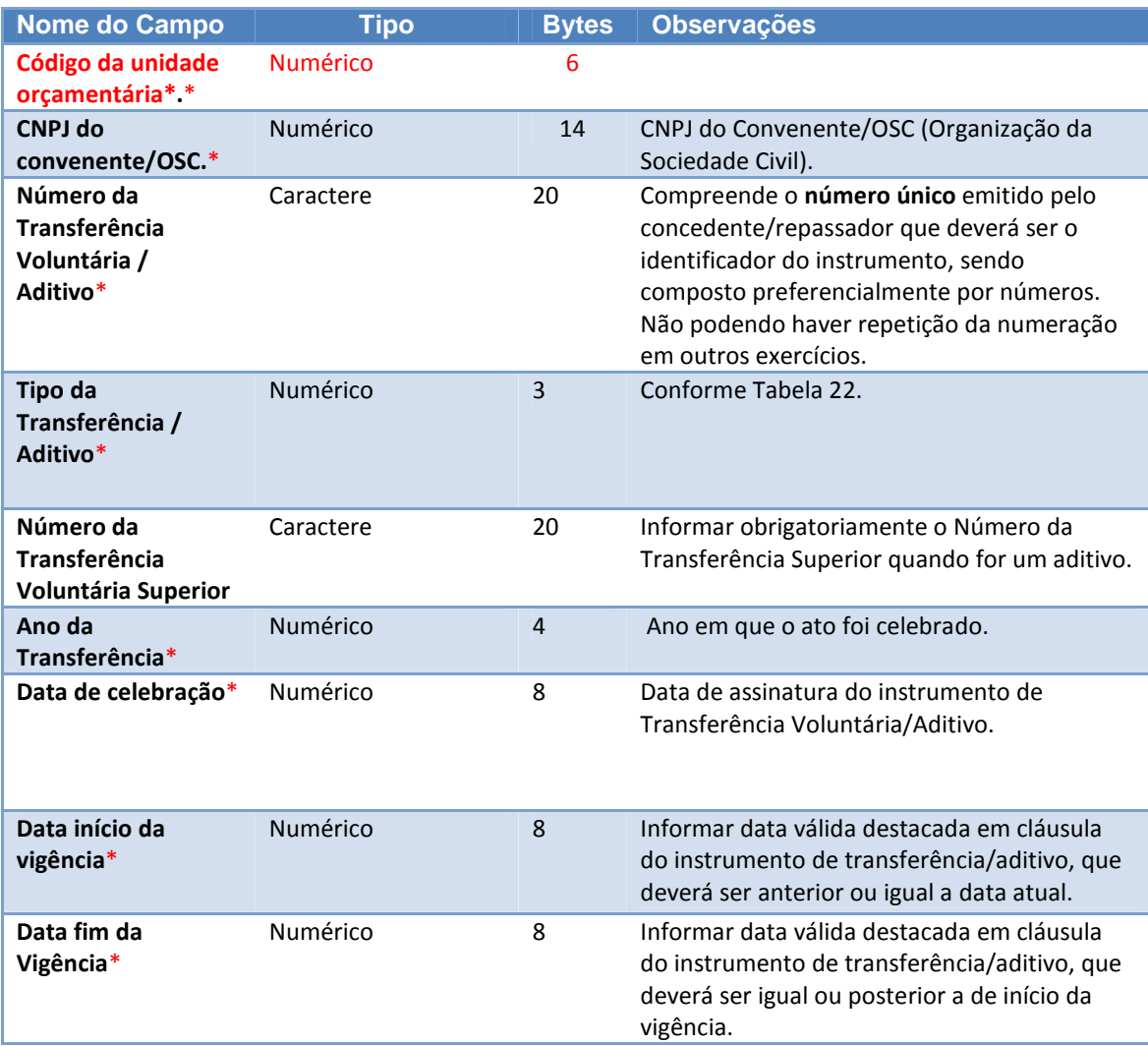

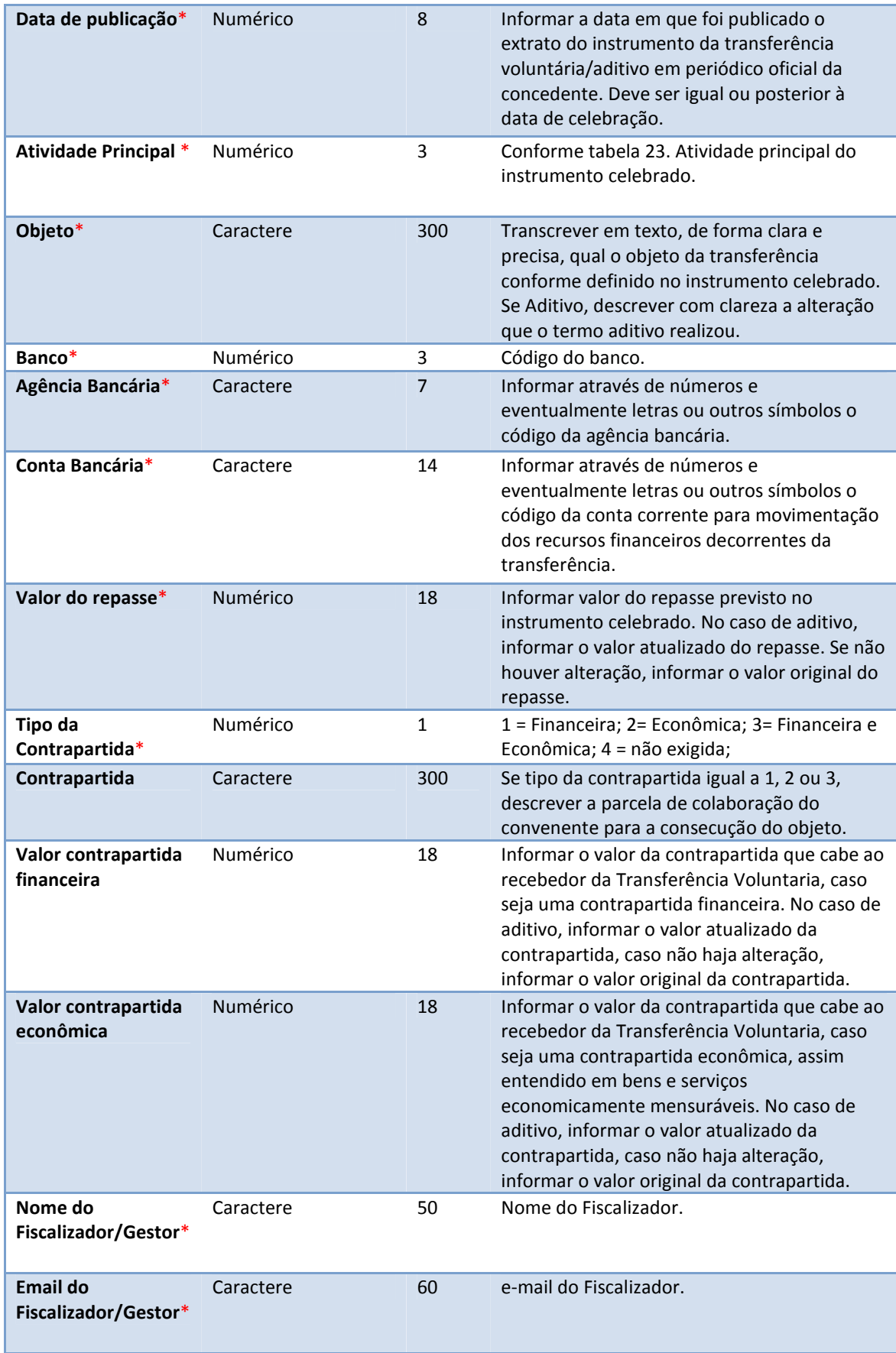

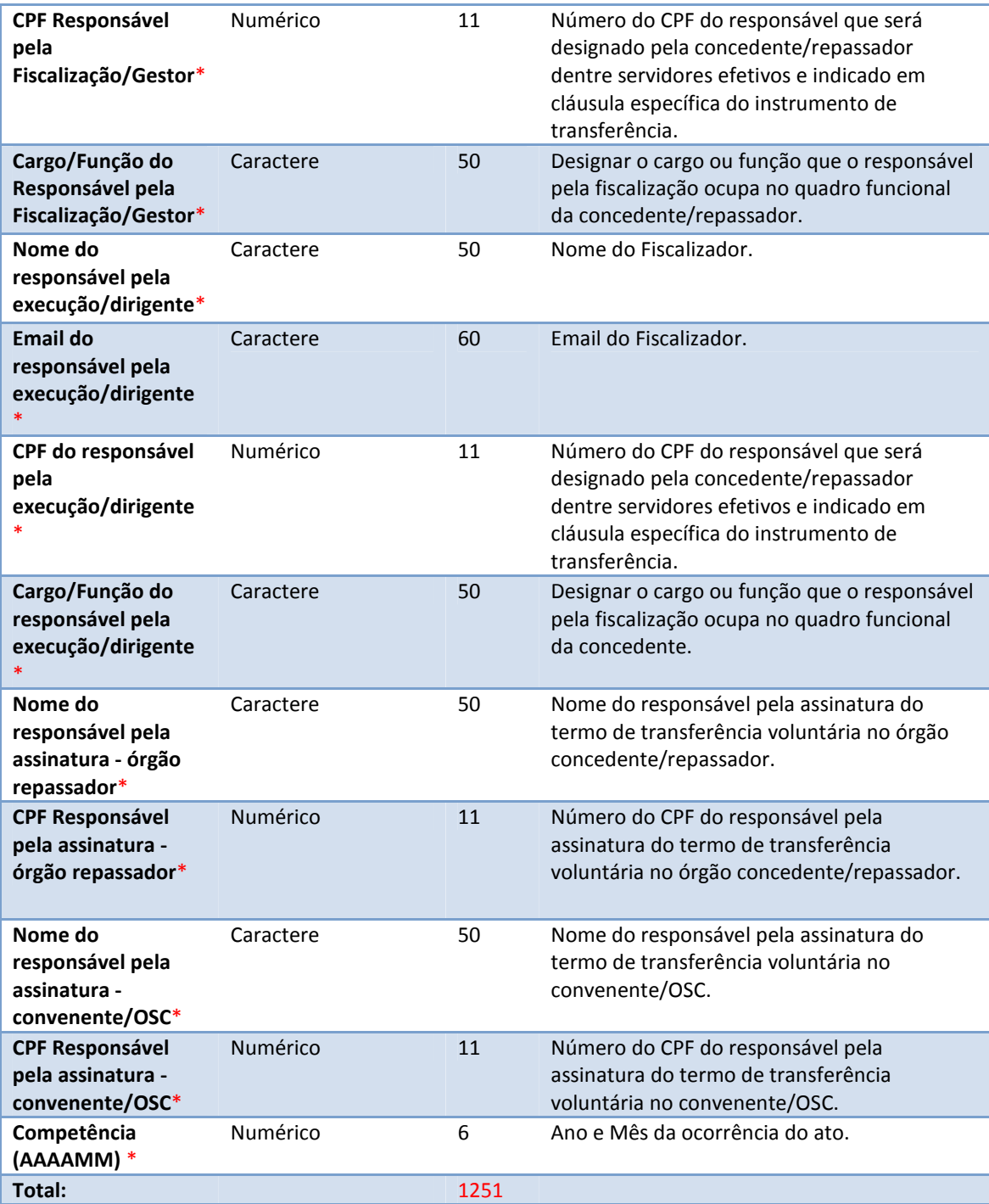

## **8.17 ARQUIVO: CONVENENTETV.REM**

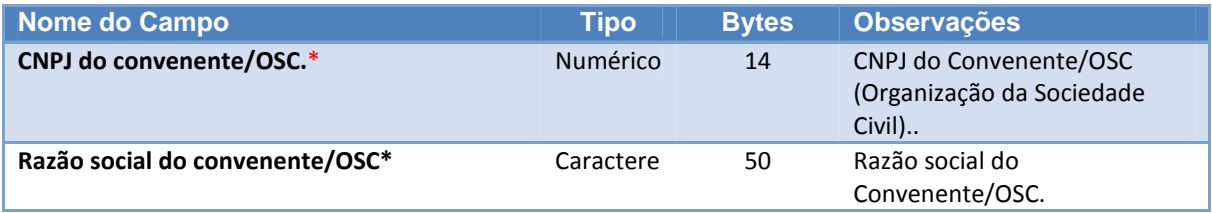

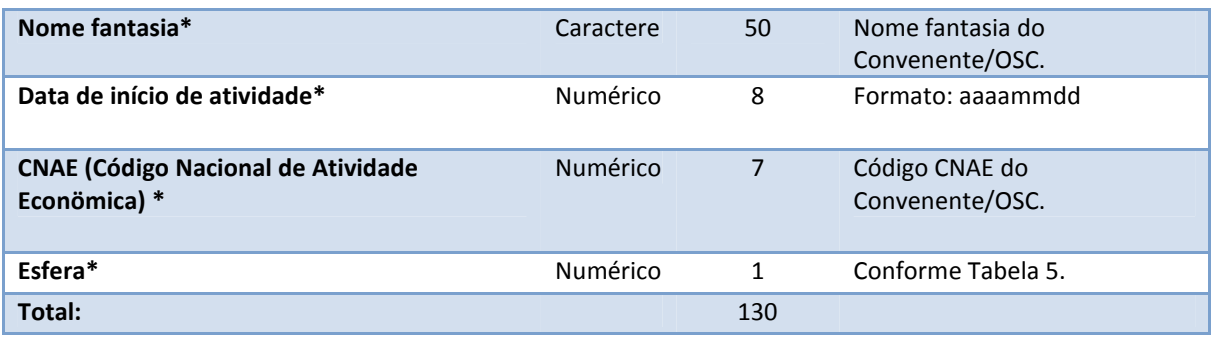

#### **8.18 ARQUIVO: CERTIDAOTV.REM**

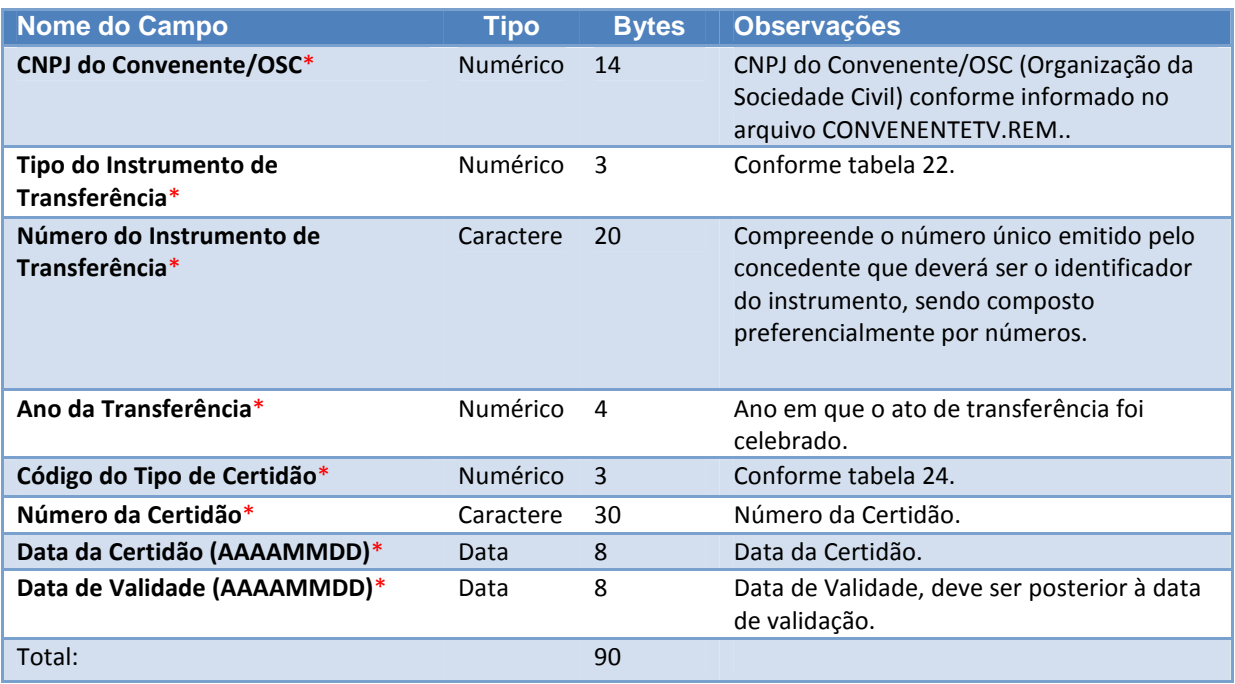

#### **8.19 ARQUIVO: TRANSFERENCIAVOLUNTARIAEMPENHO.REM**

**Neste arquivo serão informados todos os empenhos referentes a Transferência Voluntária (vinculação Empenho x Transferência Voluntária), seja a UG concedente/repassador ou convenente. Caso seja uma UG convenente, será obrigatório informar o CNPJ da UG concedente.** 

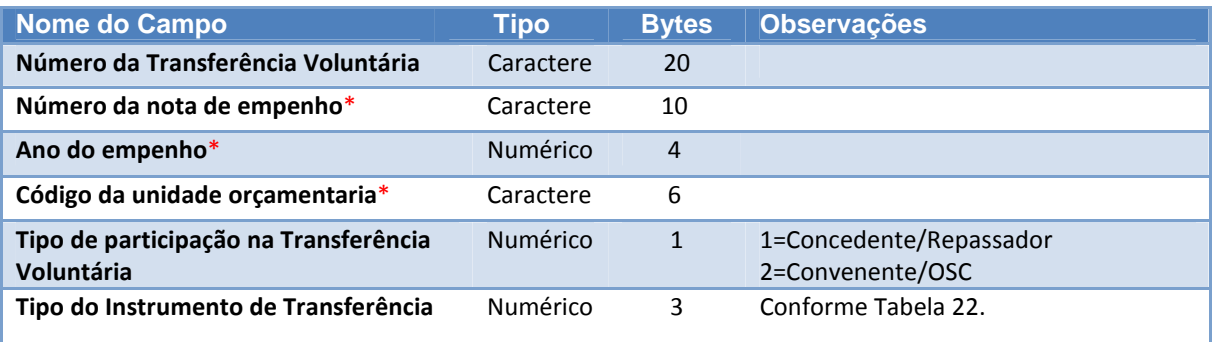

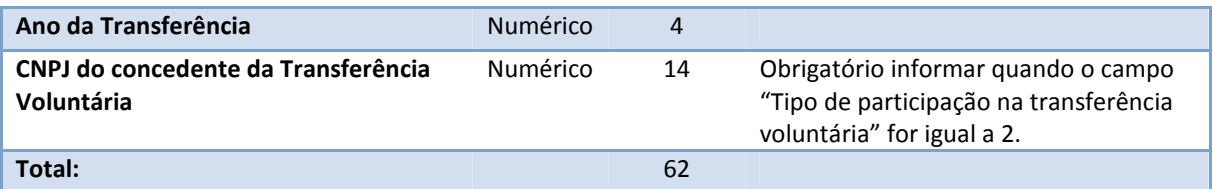

# **9 ARQUIVOS DA FOLHA DE PAGAMENTO**

#### **9.1 ARQUIVO: FOLHADEPAGAMENTO.REM**

Informações sumarizadas das folhas de pagamentos geradas pela Unidade Gestora.Todas as folhas geradas pela UG deverão ser remetidas ao TCE/AM, cada uma com um identificador único.

**Chave**: Identificador da Folha.

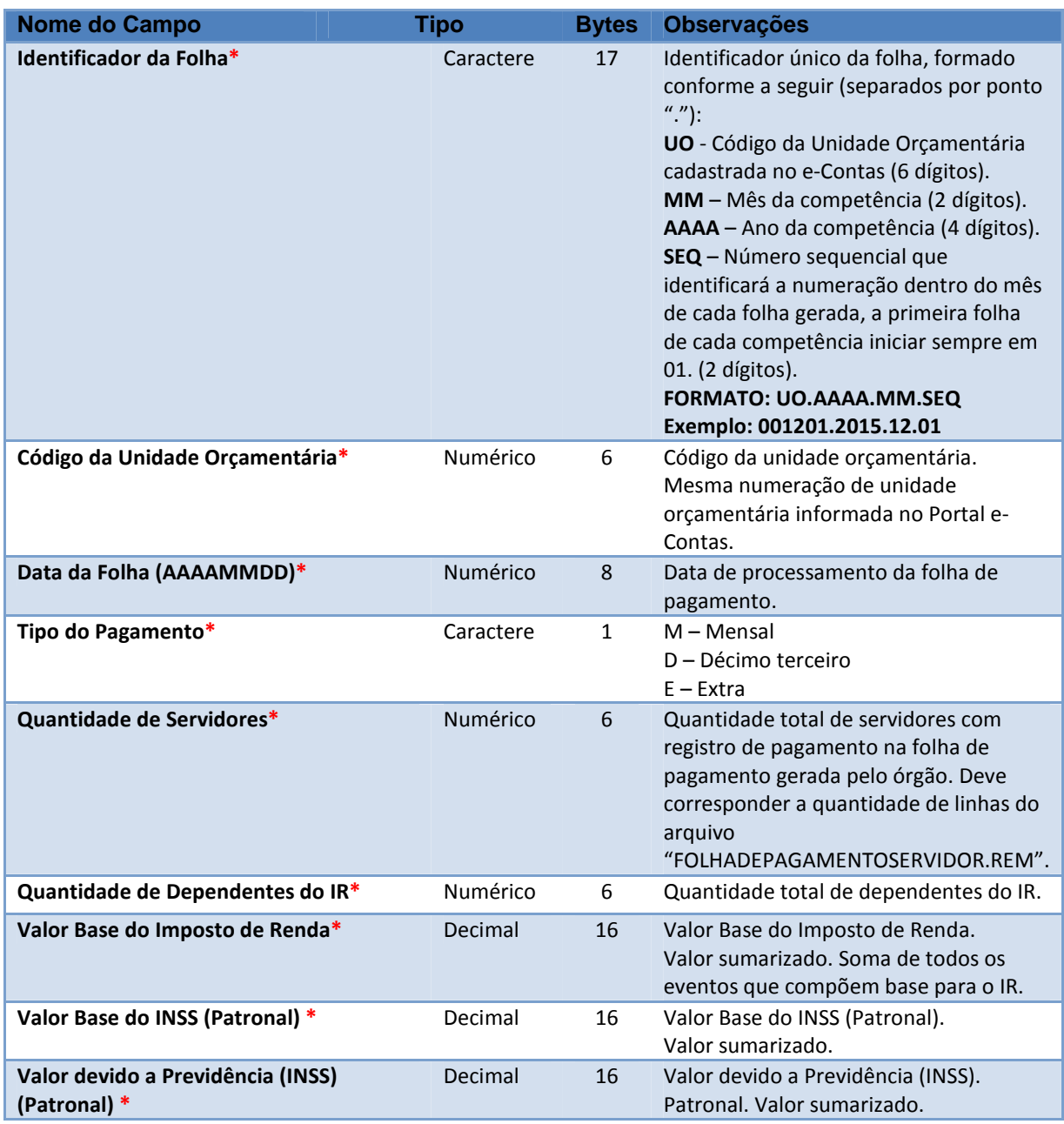

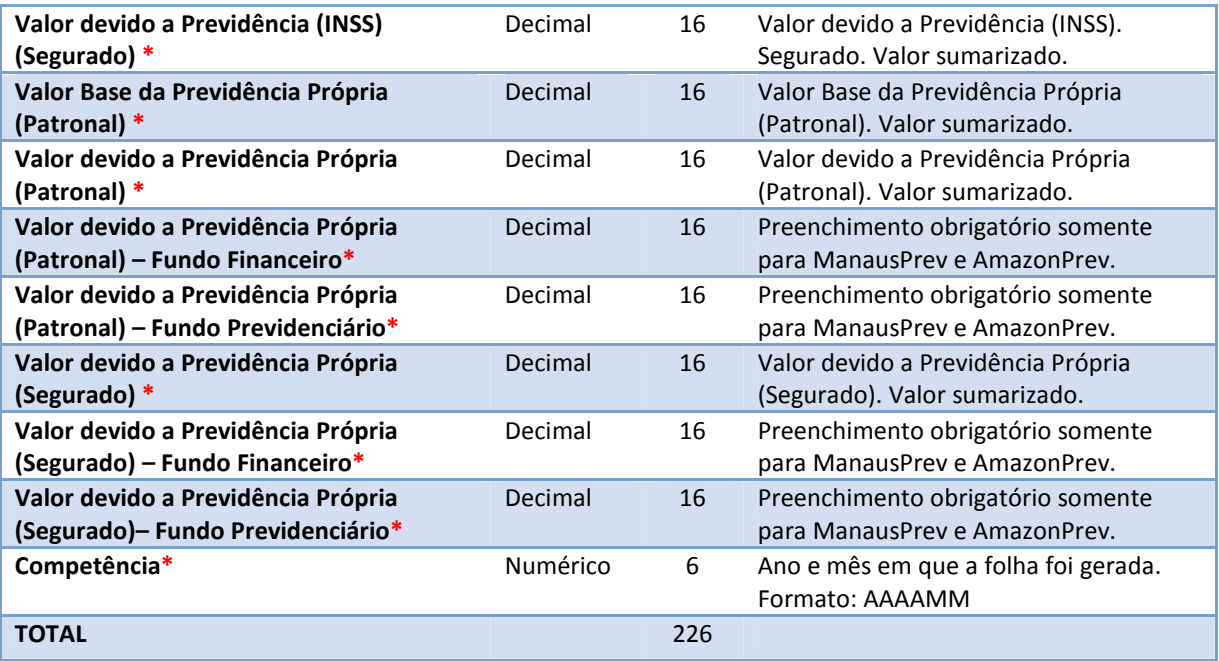

## **9.2 ARQUIVO: FOLHADEPAGAMENTOSERVIDOR.REM**

Informações consolidadas por Servidor. **Chave**: Identificador da Folha, CPF, Matrícula.

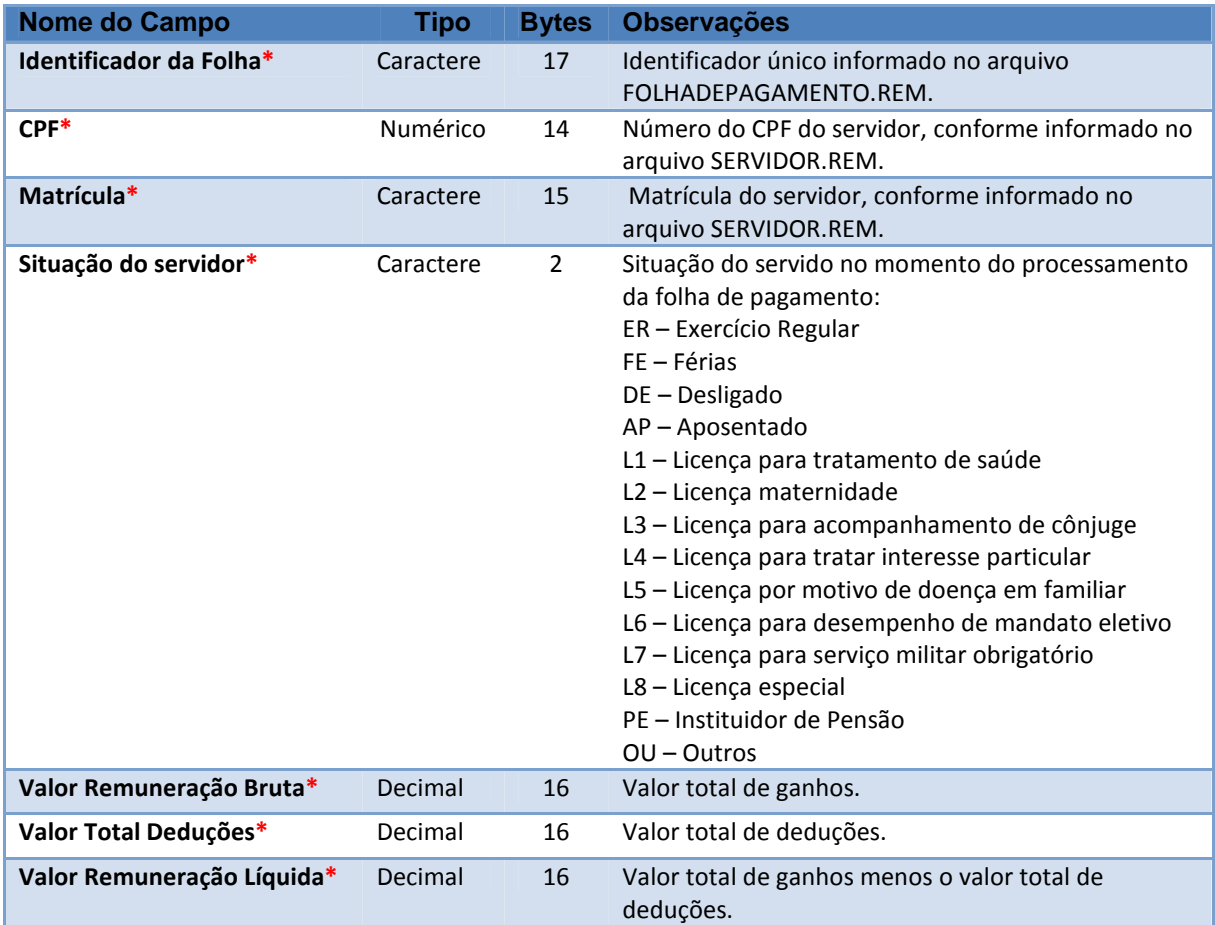

**TOTAL** 96

#### **9.3 ARQUIVO: SERVIDOR.REM**

Dados dos servidores que compõem a folha de pagamento gerada.

**Chave**: CPF, Matrícula

Se aposentado ou desligado, informar dados referentes a última lotação e preencher obrigatoriamente as datas de aposentadoria ou desligamento.

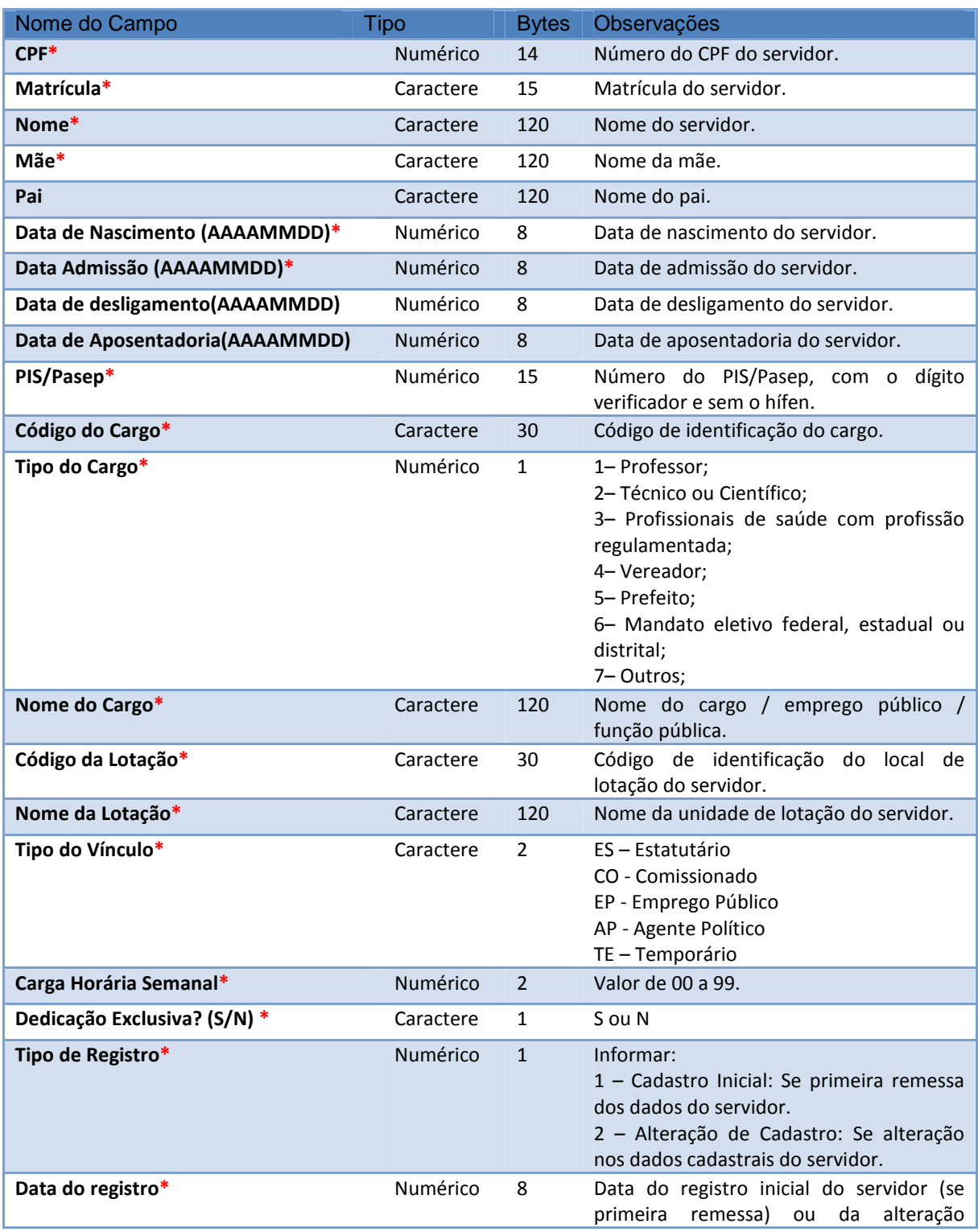

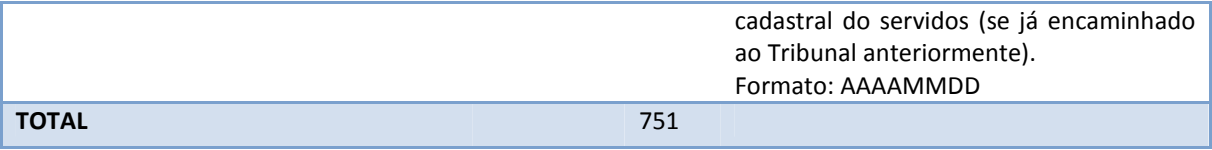

#### **9.4 ARQUIVO: DETALHEFOLHA.REM**

**Informações de cada linha dos lançamentos de proventos e descontos por servidor. Chave: Identificador da Folha, CPF, Matrícula, ID Tipo Evento** 

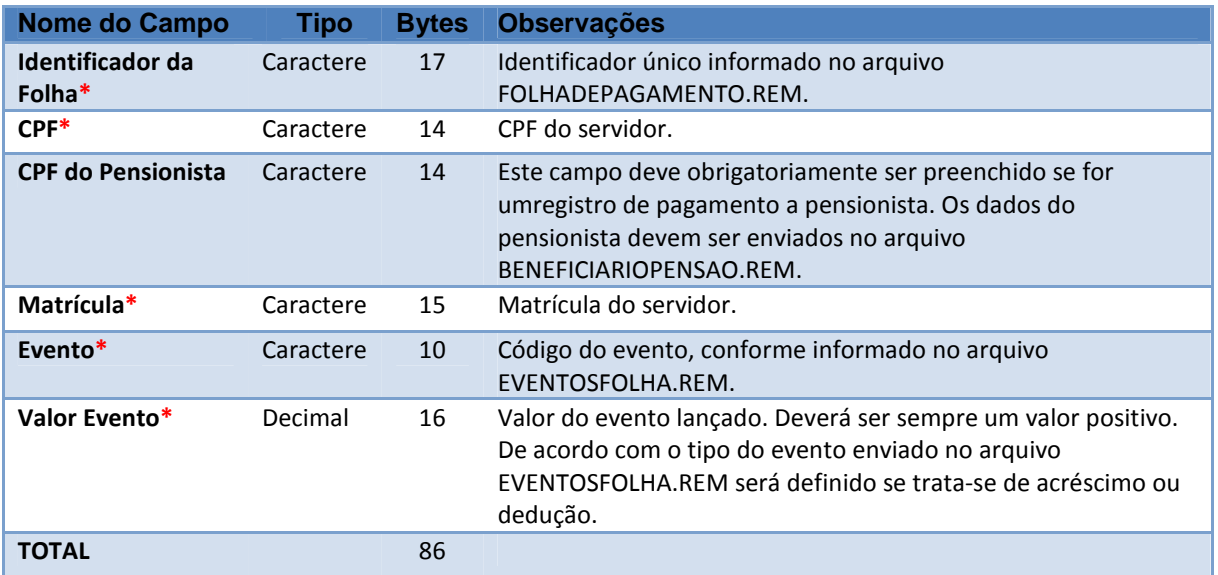

#### **9.5 ARQUIVO: EVENTOSFOLHA.REM**

Tipo de todos os eventos de proventos e descontos lançados na folha de pagamento. Os eventos uma vez informados não são alterados. Caso necessitem de alteração, novos eventos deverão ser criados, remetidos e utilizados contemplando a alteração. **Chave**: ID Tipo Evento

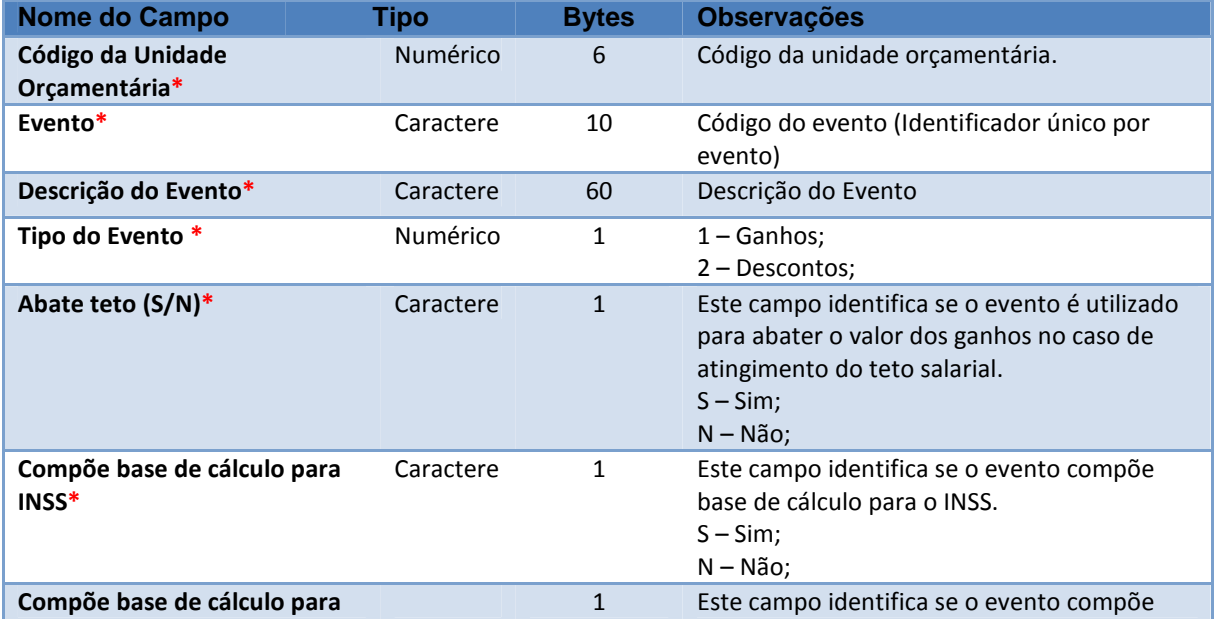

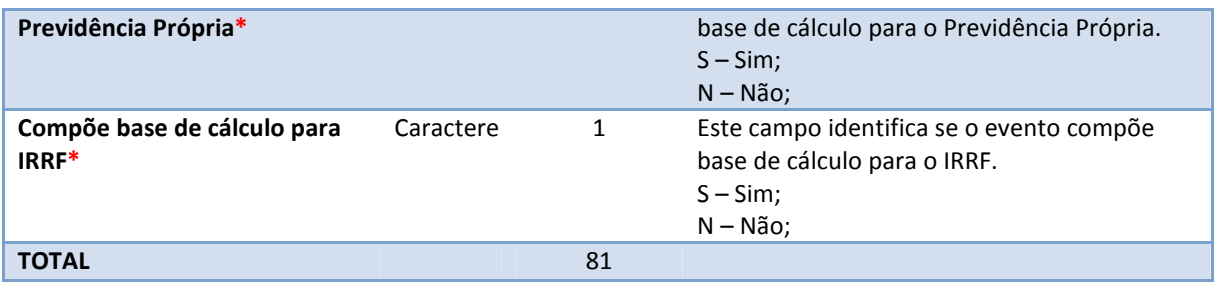

#### **9.6 ARQUIVO: BENEFICIARIOPENSAO.REM**

**Chave**: CPF do Servidor, CPF do beneficiário.

Informar sempre que tratar-se de cadastro inicial do pensionista. Na primeira remessa ao tribunal, todos os pensionistas que fizerem parte das folhas geradas deverão ser remetidos por meio do arquivo BENEFICIARIOPENSAO.REM. Nas competências subsequentes, somente os novos cadastros deverão ser informados.

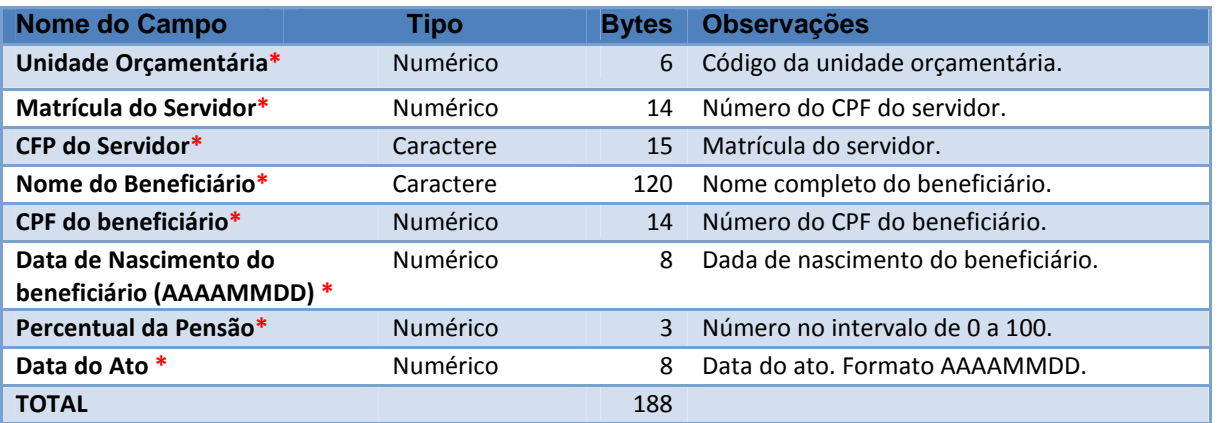